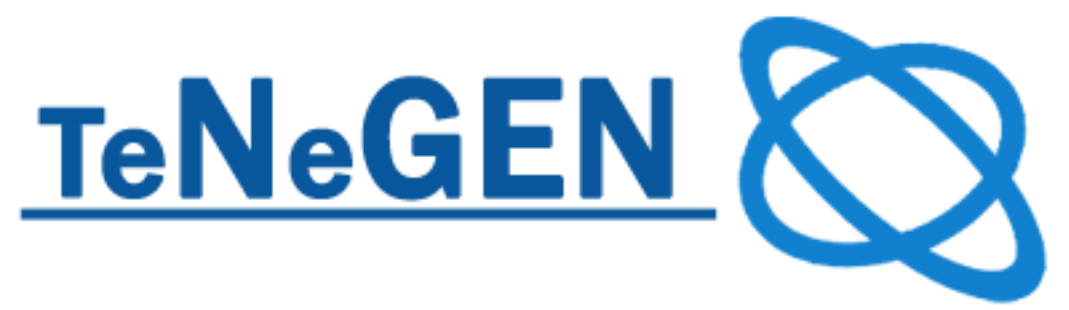

**LEONARDO DA VINCI - TRANSFER OF INNOVATION**

# **TENEGEN WORKFLOW AND STORYBOARD**

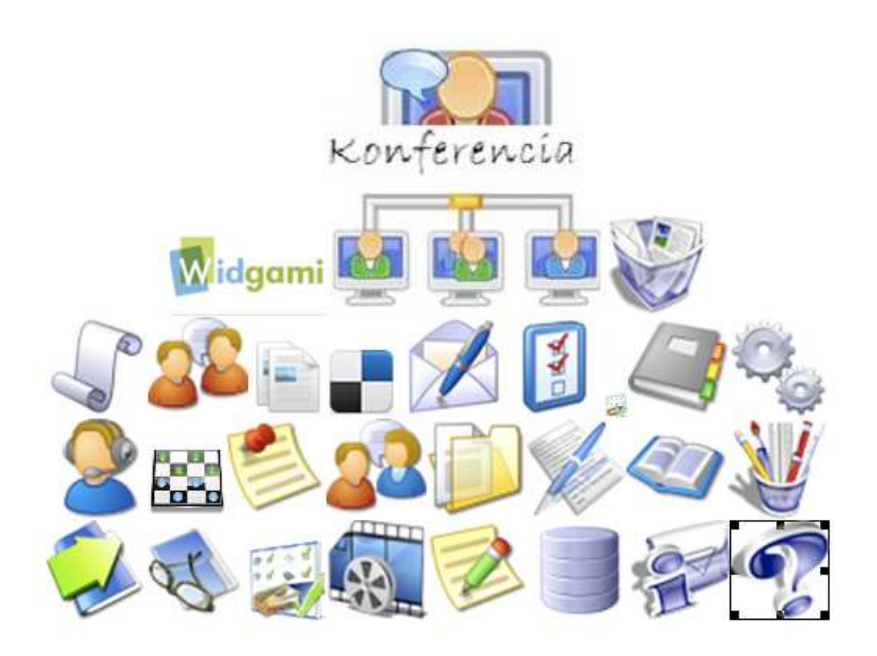

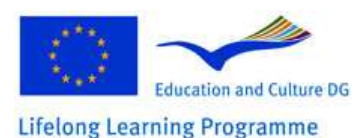

This project has been funded with support from the European Commission. This publication reflects the views only of the author, and the Commission cannot be held responsible for any use which may be made of the

information contained therein.

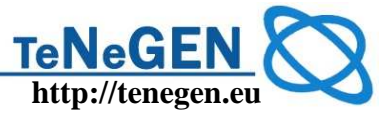

#### **Document data**

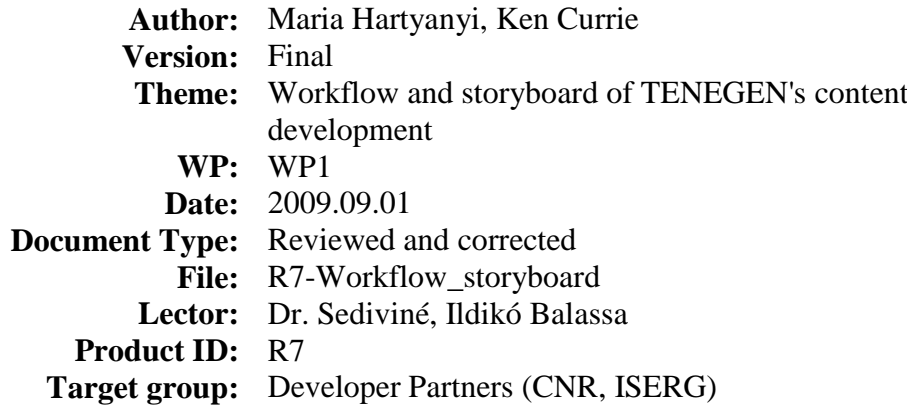

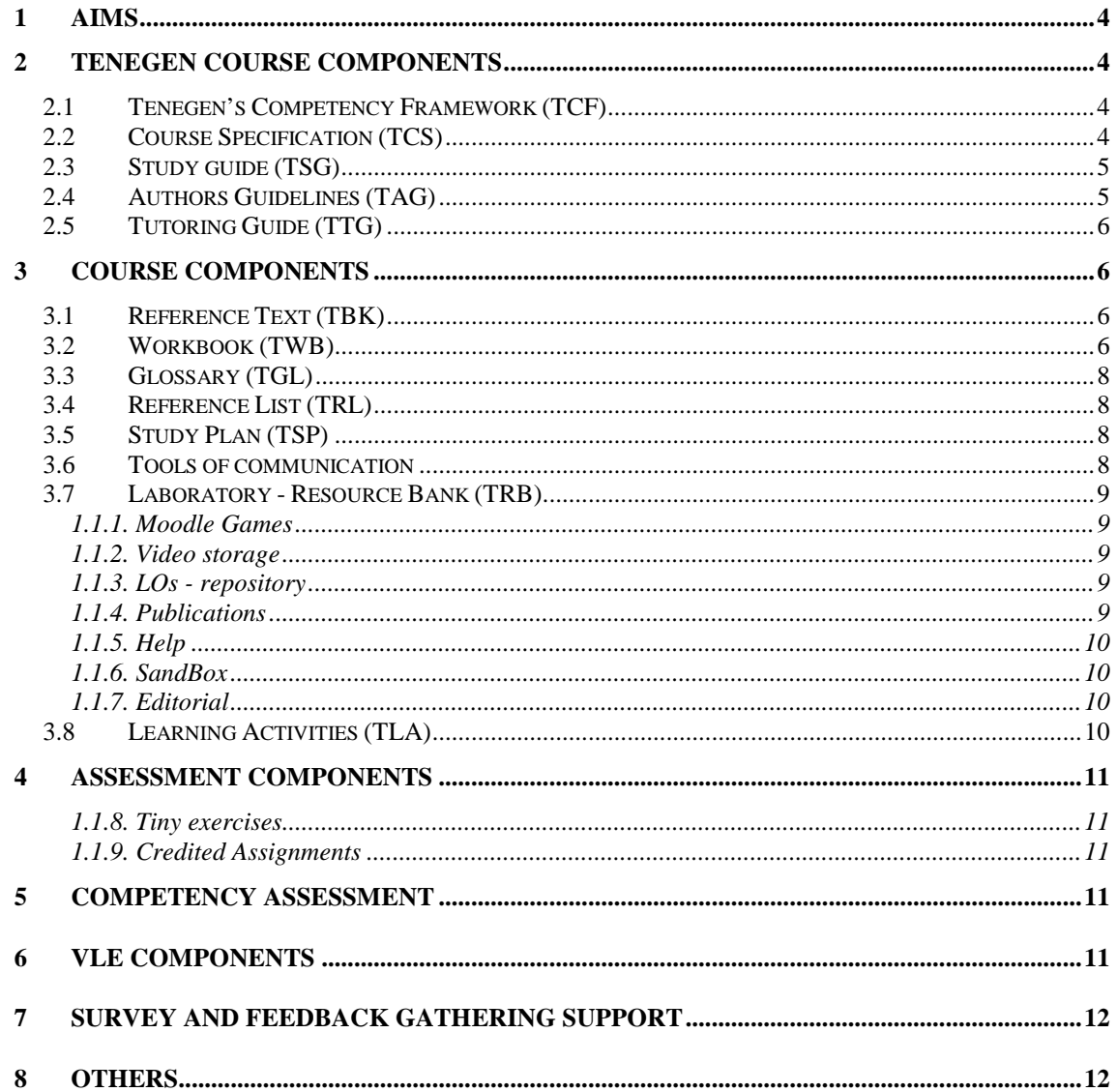

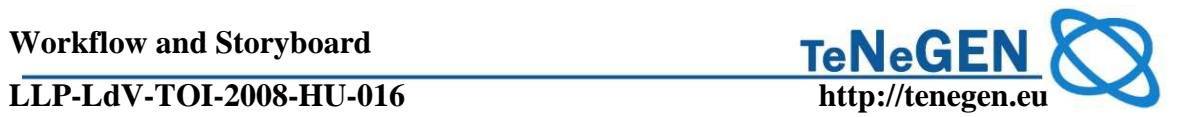

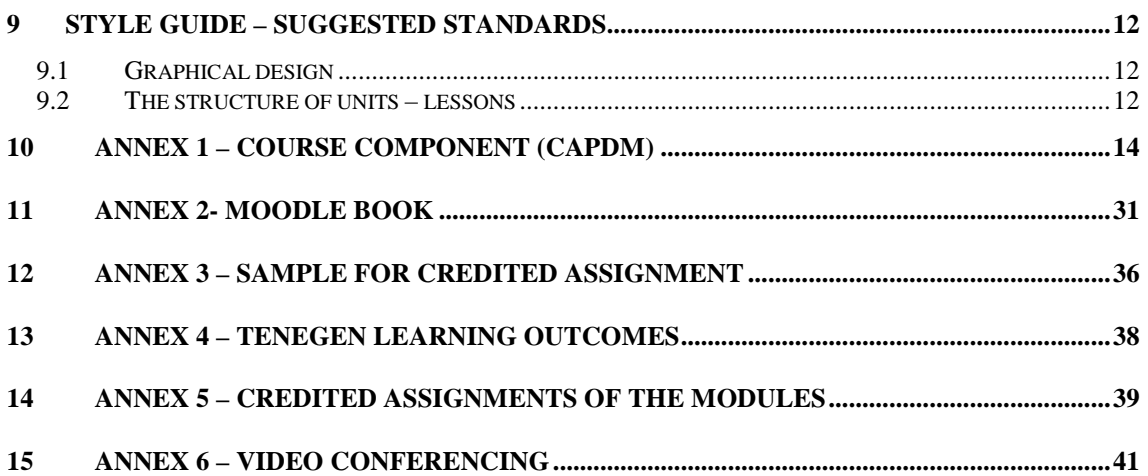

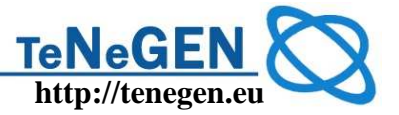

#### **WORKFLOW AND STORYBOARD OF TENEGEN'S CONTENT DEVELOPMENT**

#### **1 Aims**

R7 aims are to define the course components and give a technological guide for the implementation the learning objects into Moodle environment. This document is based on the conceptual ideas developed by Ken Currie in WP1. (See Annex 1.)

#### **2 Tenegen Course Components**

#### **2.1 Tenegen's Competency Framework (TCF)**

Tenegen Competency Framework was elaborated by the developer partners, and published in **R5-"Tenegen's pedagogical and networking model".** 

The authors of the modules designed all other course material by using the principles defined in TCF. The TCF is available as a concept map on the Mindmeister website: TCF.

#### **2.2 Course Specification (TCS)**

**1. Short course description with schedules and the e-mail of the instructors** 

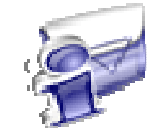

http://www.tenegen.eu/tmoodle/file.php/1/Tenegen\_Moodle\_ikonOK/kinfo.ht m

#### **2. The short description of the learning objectives of the modules**

http://www.tenegen.eu/tmoodle/file.php/1/Tenegen\_Moodle\_ikonOK/Modulok.htm (HU)

http://www.tenegen.eu/course/mod/resource/view.php?inpopup=true&id=783 (EN)

#### **3. Learning Objectives (LO), Learning Outcomes (OC) detailed in each module**

The LOs and OCs are defined in the module descriptions of TC01, TC02, TC03, TC04, TC05, based on the common template developed by Tenegen Consortium in WP1. These documents are published in the Moodle platform under the title:

"**General guide (learning objectives, learning outcomes, assignments, credits)"** in every module.

http://www.tenegen.eu/tmoodle/mod/resource/view.php?id=311 (HU)

http://www.tenegen.eu/course/mod/resource/view.php?id=730 (EN)

For every lecture, the authors have defined the learning outcomes related to the topics contained within. Example: http://www.tenegen.eu/tmoodle/mod/book/view.php?id=308. (In Hungarian: "tanulási célok")

http://www.tenegen.eu/course/mod/book/view.php?id=308 (EN)

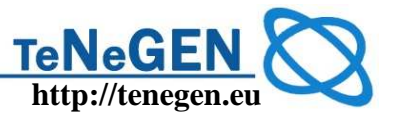

#### **2.3 Study guide (TSG)**

The TSG is a framework document outlining the structure and possible paths through the course. It introduces the course, its structure and teaching approach, and it explains how to use the materials.

#### **1. General introduction – only in TC01**

There are two chapters in the first module (in TC01, help the participants to start) which include a definition of all the materials and tools used in the course – to help the participants to navigate easily.

The links go to these lectures in the Hungarian course:

http://www.tenegen.eu/tmoodle/mod/book/view.php?id=308 (HU)

http://www.tenegen.eu/tmoodle/mod/book/view.php?id=308&chapterid=311 (HU)

http://www.tenegen.eu/course/mod/book/view.php?id=308&chapterid=307 (EN)

http://www.tenegen.eu/course/mod/book/view.php?id=308&chapterid=309 (EN)

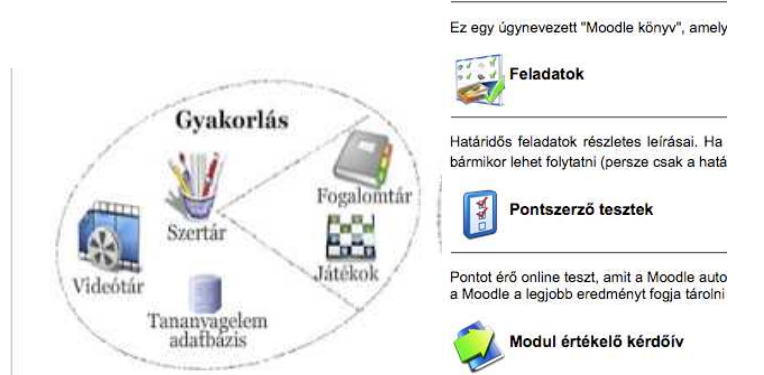

#### **2. Video Guide – Tenegen learning environment**

 $\Rightarrow$  Video roundtrip in the learning environment:

http://www.tenegen.eu/tmoodle/course/view.php?id=45 http://www.tenegen.eu/course/course/view.php?id=45 (EN)

#### **3. Module guides**

 $\Rightarrow$  Weekly study guide on the message board

http://www.protopage.com/tenegenkurzus#Untitled/5.\_h%C3%A9t

- $\Rightarrow$  Weekly study guide in the modules
- $\Rightarrow$  A suggested learning path, with schedules and assignments in the module in **each modules**

http://www.tenegen.eu/tmoodle/mod/resource/view.php?id=543

#### **2.4 Authors Guidelines (TAG)**

All the author are familiar with the Moodle environment. As technical guide they can use this document. The partners agreed in using the same course components defined in this document.

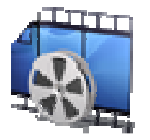

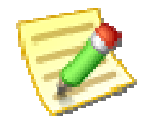

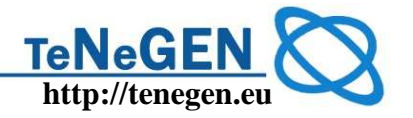

#### **2.5 Tutoring Guide (TTG)**

There is a special course – called the "**Teachers' room**" – detailing the communication platform for the tutors who lead the learning groups. In this course the tutors can find:

- $\Rightarrow$  learning materials about the main principle of online tutoring
- $\Rightarrow$  a video lecture how to create a blog for the group (Blogger)
- $\Rightarrow$  all figures about the participants and groups
- $\Rightarrow$  templates to create tutoring reports
- $\Rightarrow$  tasks for tutors with deadlines to complete the reports
- $\Rightarrow$  tasks for instructors with deadlines to evaluate the tutors' reports
- $\Rightarrow$  a guide to create and lead a videoconference with DimDim
- $\Rightarrow$  forums to communicate news, to discuss technical problems, etc.

Tutors' course: http://www.tenegen.eu/tmoodle/course/view.php?id=16 (HU) http://www.tenegen.eu/course/course/view.php?id=16 (EN)

#### **3 Course components**

#### **3.1 Reference Text (TBK)**

In TC01, TC03, TC04 modules the learning materials are currently stored in the Moodle Book format. This solution has advantages for the participants: they like it because all the reading materials are held in a single place in a printable format. Normally content in Moodle is held in a loose lesson by lesson collection.

(http://www.tenegen.eu/tmoodle/mod/book/view.php?id=308&chapterid=287&edit=0 )

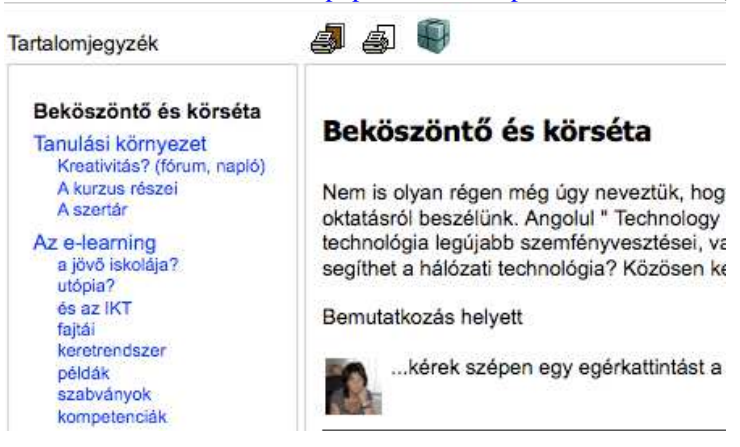

(How to use? See the Appendix 1.)

http://www.tenegen.eu/course/mod/book/view.php?id=308 (ENU)

#### **3.2 Workbook (TWB)**

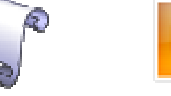

As a first assignment the participants are asked to create

their own learning diary. They can decide to create it as a simple Moodle blog or to

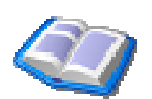

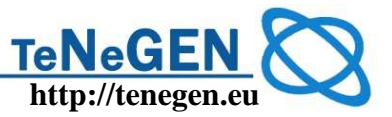

create an open blog on any external blogger site. We have suggested http://www.blogspot.com and have created a video tutorial about how to best use it.

**Moodle blogs:**  http://www.tenegen.eu/tmoodle/blog/index.php?filtertype=site& **Public blogs aggregated in the Widgami Tenegen site:**  http://www.widgami.hu/netgen (HU)

http://www.netvibes.com/tenegen-teachers#TeachersBolgs (EN)

**3.3 Glossary (TGL)** 

We use the Moodle glossary component. The participants are allowed to comment on the entries and are allowed to put a new entry into the glossary.

### **3.4 Reference List (TRL)**

#### **1. Online references**

The participants collect links using del.icio.us: http://del.icio.us/tenegen

#### **2. Offline references**

Moodle "database" component. Participants are allowed to create new entries.

### **3.5 Study Plan (TSP)**

The Moodle diary component serves in each module as a course schedule. The diary is generated automatically from the assignment descriptions where the instructor defines a date when the assignment should be completed.

#### **3.6 Tools of communication**

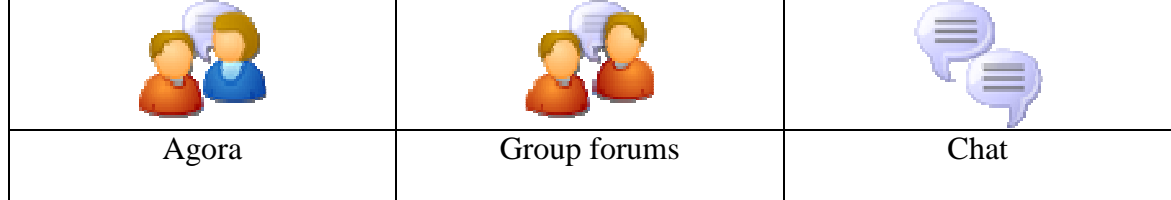

Internet

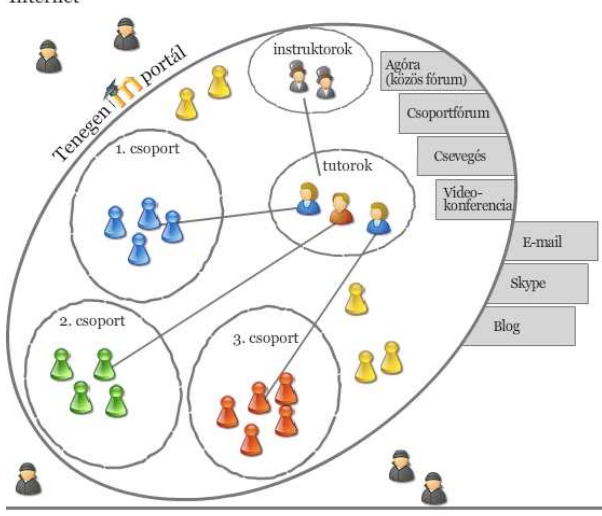

We use the Moodle communication tools (blogs, forums, instant messages, e-mail) and an integrated tool for synchrony communication, plus the DimDim videoconference system.

#### **Agora**

A platform for all participants to discuss questions raised by the instructors during the course. The participants are not allowed to create a new topic here.

#### **Group forums**

Group forums are created for two reasons: to help the group members to be able to ask questions (technical, administrative) of the tutors, and to give them the potential to carry on debates in relatively small circles. The participants are allowed to create a new topic here.

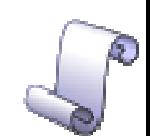

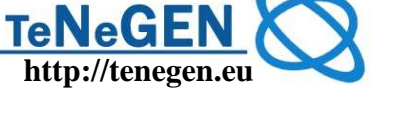

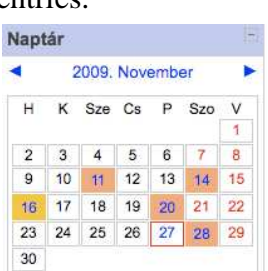

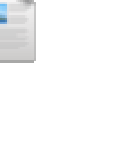

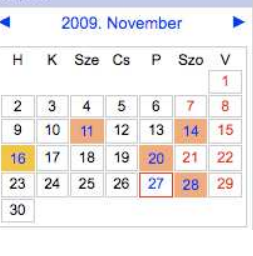

1.1.4. Publications

Technically a Moodle database used to store publications described with some appropriate metadata. The participants are allowed to put new entries into it.

#### **3.7 Laboratory - Resource Bank (TRB)**

Tenegen Laboratory is technically a Moodle course category in which the courses use various stores and tools to make the learning process more effective.

As a communication tool the Tenegen's Protopage message board is used too, for publishing news. The participants are allowed to set messages to each-other

Hamarosan... - 2 napja

darab...

#### 1.1.1. Moodle Games

here.

Moodle Games are based on the glossary function. In order to use the games, images or photos should be uploaded for every entry of the glossary. We make use of all the simple games in Moodle, such as crosswords, hidden pictures, sudoku, snakes and ladders, etc.

1.1.2. Video storage

Videos are used to relate to the learning content. The videos are created with Camtasia Studio.

#### 1.1.3. LOs - repository

A repository for learning objects created as a Moodle database into which the participants are able to upload their learning objects, along with appropriate metadata This re-inforces the understand of the concepts of LOs, metadata, e-learning standards.

#### LLP-LdV-TOI-2008-HU-016

blogs. The outer blogs are aggregated: http://www.widgami.hu/tenegen Digitális tanulás (12) Beállítások X

Ebben a hónapban... - 12 órája

... az utolsó előadásom volt a színházban. Kacsoh

... az elsős kisdiákok előveszik iskolatáskájukból a Tablet Pc-t, tolltartójukból a stylus ceruzájukat, és elkezdik gömbölyíteni az "a" betűt. Amikor...

Pongrác János Vitézét adtuk elő a Pannon Várszínházban. Mi köze a digitális tanuláshoz? A

For peer-to-peer discussions the participants use the personal learning diary, personal

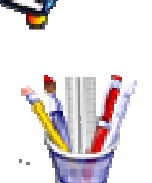

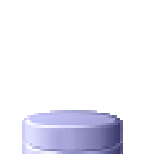

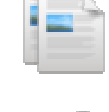

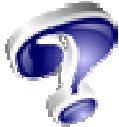

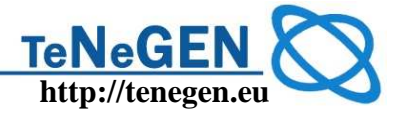

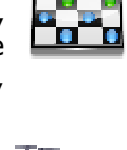

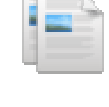

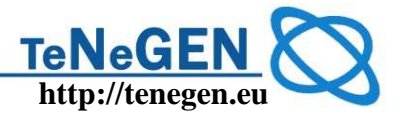

#### 1.1.5. Help

There are different tools used under this "course". The official Tenegen Help is a text-oriented tutorial created as a Moodle glossary. The reason for this choice of solution was because Moodle generates living links from this component (the glossary) into the overall course materials. Authors are therefore able to refer to the entries inside the text and the Help opens in a new window for the user, who may continue with the lesson after reading the text.

#### 1.1.6. SandBox

The sandbox was created for the participants to try out every functions of Moodle. It will be used mainly in TC03, TC04.

#### 1.1.7. Editorial

In the editorial, the participants are asked to reflect on the learning materials. They can suggest new topics, add further links, and they can criticize the content (which they do at times!) Technically it is a Moodle glossary.

#### **3.8 Learning Activities (TLA)**

The learning activities in Tenegen course are defined in the weekly guides. Fundamentally we define the types of activities as follows:

- 1. Reading the lessons and carrying on the so called "tinies" a lot of small tasks, exercises.
- 2. Using the tools in the laboratory to practice and to learn along with video tutorials.
- 3. Learning from each other communicating using all the offered tools in Tenegen platform.
- 4. Completing the assignments

The learning activities are recorded automatically by Moodle.

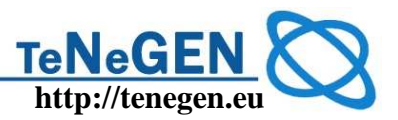

#### **4 Assessment components**

#### 1.1.8. Tiny exercises

Small tasks and exercises at the end of the lessons (e.g. visit a page, load up an LO, see the suggested video, make a post in the personal blog, post on the forum related to the question asked at the and of the lesson, to create a mindmap, etc.). The weekly topics contain a list of all 'tinies' for the next week. The participants are asked to record their own achievements and experiences while doing these small tasks, so that the instructor and tutor should be able to follow the learning process, and help the teachers if needed.

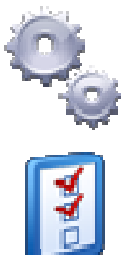

1.1.9. Credited Assignments

The participants find exact information about their responsibilities in the "**General guide (learning objectives, learning outcomes, assignments, credits**", with a short description of the assignment, credits. This document defines the thresholds too.

The detailed version of the assignments is created as Moodle tasks, inside the module. See an example in Annex 2.

The assignments are evaluated (commented and credited) by the tutors using the Moodle tools.

#### **5 Competency Assessment**

The self assessment questionnaire is offered weekly. In the *tiny* the participants are asked to repeat it at the end of the week. See one of them here:

http://www.tenegen.eu/tmoodle/mod/questionnaire/view.php?id=438 (HU)

http://www.tenegen.eu/course/mod/questionnaire/view.php?id=874 (EN)

At the end of the course the participants will be asked to re-fill out the Tengegen's questionnaire – prepared for the needs-analysis. The results will be analysed against the statistics deriving the first survey carried on before the course. The survey site: http://survey.prompt.hu

#### **6 VLE components**

#### **Learner Profiles (LP)**

As a first step the participants are asked

- 1. to register on the e-learning portal, and
- 2. fill out the figure in their profile
- 3. create their own learning diary (inside or outside blog DW)
- 4. introduce themselves on common forum Agora
- 5. introduce themselves on the group forum

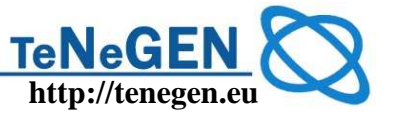

The participants e-portfolio will be developed in TC02. The platform will be Mahara, in the Hungarian course:

http://mahara.prompt.hu

#### **7 Survey and feedback gathering support**

At the end of the modules, and at the end of the whole course, the participants will be asked to fill out the evaluation questionnaire created by the Moodle built in component. Statistics will be automatically created by Moodle.

#### **8 Others**

The teachers will be asked to explore the networking attitude of their students and to summarize their experiences in an assignment at group level two (TC01A03Iindividual experiences, TC01A03G – group level experiences).

To do these we offer, through the portal, a questionnaire for the students. Teachers invite the students to fill out the questionnaire, and the results will be send back to the teachers for analysis.

The questionnaire on the sites:

http://www.tenegen.eu/course/mod/questionnaire/view.php?id=570 (HU) http://www.tenegen.eu/course/mod/questionnaire/view.php?id=570 (EN)

#### **9 Style guide – suggested standards**

#### **9.1 Graphical design**

In the Tenegen courses all style defined in Moodle is through CSS files, however it is suggested to the authors that they use the Tenegen icons as standard. The icons are uploaded into the WP4 – Platform implementation folder on the portal.

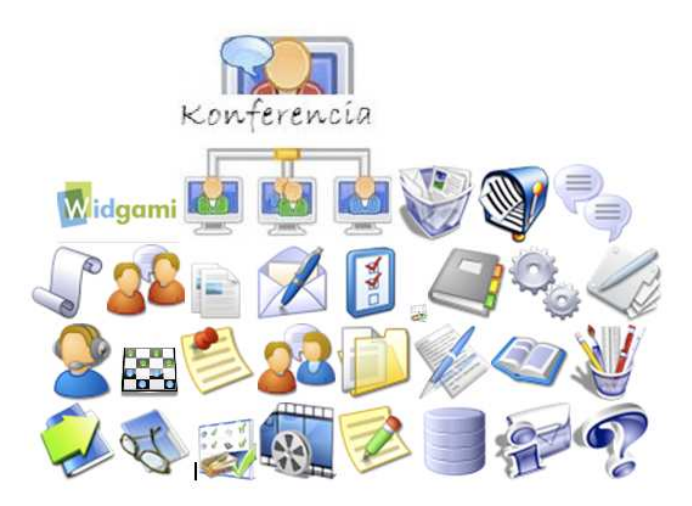

#### **9.2 The structure of units – lessons**

Suggested structure of the learning units:

1. Learning Outcomes, competences aimed to develop by the unit

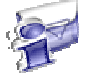

- 2. Readings learning content
- 3. Bibliography
- 4. Exercises (tinys)

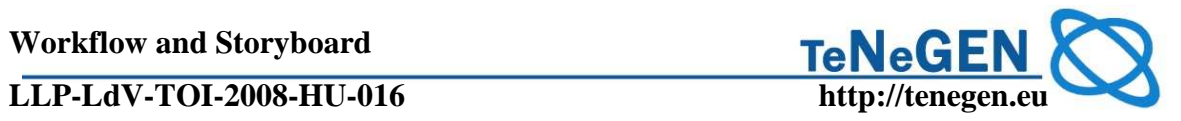

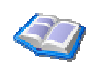

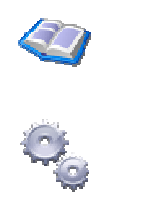

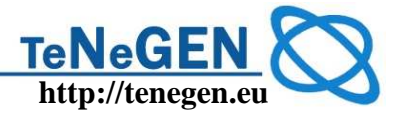

### **10 Annex 1 – Course Component (CAPDM)**

By Ken Currie

As the Tenegen project progresses it is very important that we get agreement on the structures and components that we need and want to see in the five courses being developed.

One goal should be to achieve a consistency to each course, hence ensuring that there is a uniformity of structure and publication type – at least at the core of each course. It is accepted that different courses may require specific modules for that course, but if there is a common core then our target group – teachers – will take comfort from a common structure (the Tenegen 'brand') for each course, and this should ensure that each course is used efficiently and optimally.

This note enumerates a fairly large set of publication types and tries to explain the role of each. I would ask the Tenegen team to read, comment and offer any publication type that they feel is missing but should be included. **Action: ALL**

While it is possible to argue for a huge number of types, it is important to be able to give a clear message put to both the produces of course materials (who will have to produce to a subset of these types) and to the end user of these materials (who much have a clear understanding of how to make good use of them). The set presented below is a fairly comprehensive set which we feel can be applied to, and optimized for. different teaching and learning processes.

There are four generic types of components – Hard, Soft, Custom and VLE (delivery environment) related.

- 1. Hard components (e.g. mock exam) have a relatively fixed structure (in XML terms) which should vary only slightly between known alternatives.
- 2. Custom components (e.g. concept gateways) which are defined by a specific need but which can be as 'hard' as necessary thereafter.
- 3. Soft components (e.g. student handbook) can significantly vary across needs, though it still remains a relatively generic XML publication.
- 4. VLE components (e.g. certificate of achievement) are publications generated in support of specific VLE processes.

The table below lists a comprehensive set of course components. Those marked with  $*$ \* are components that I think we should include in Tenegen courses. Those marked \* are ones we should consider using. There may, of course, be other custom needs to be added.

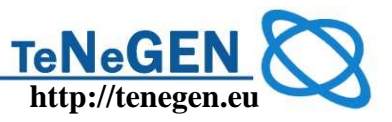

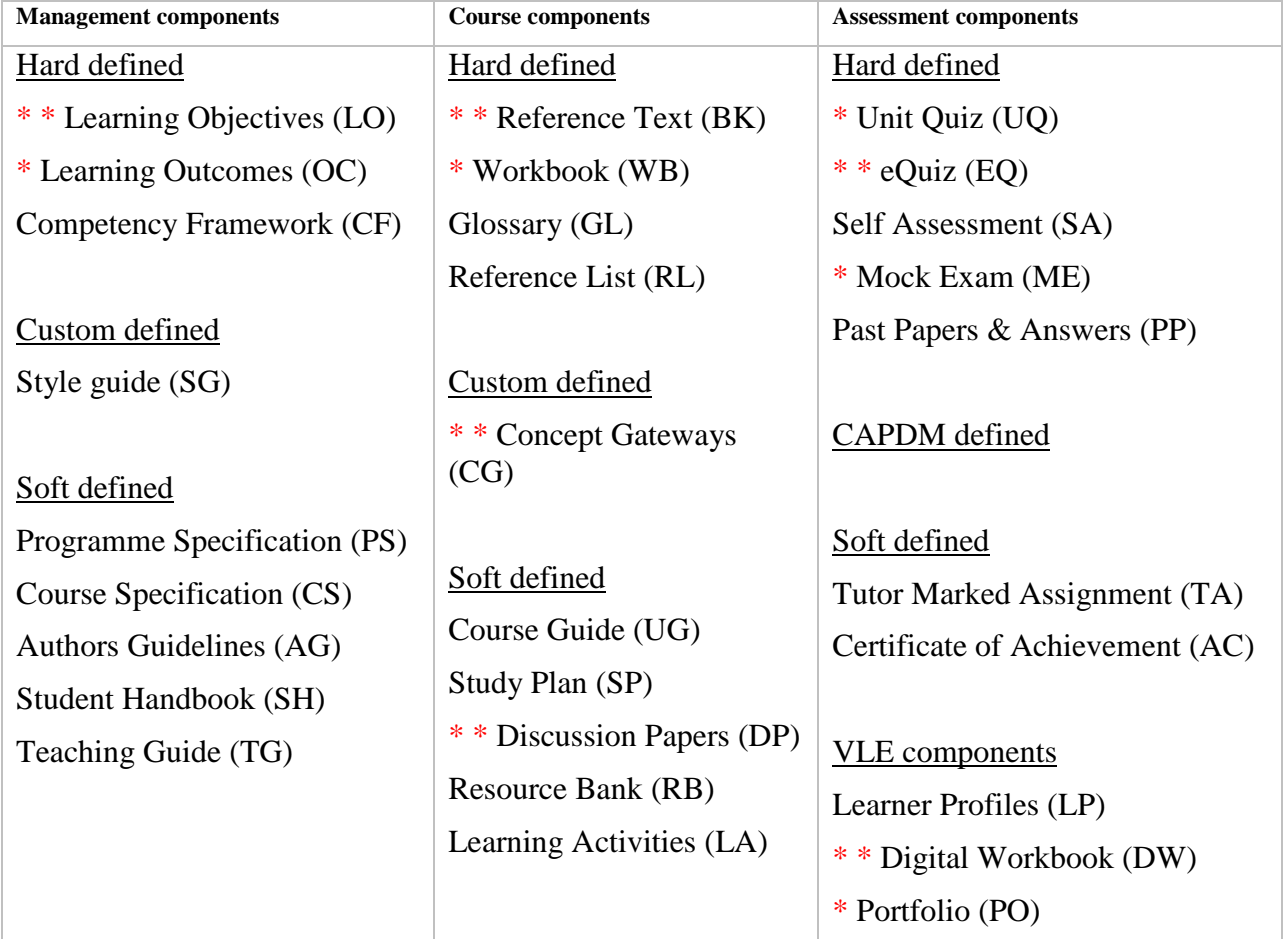

I would like to draw attention to one or two of the key components:

- Learning Objectives (LO). These should be at the heart of every course, as a means of presenting a clear structure to students and creators alike. They are very different from Learning Outcomes (OC) – which I will cover in a separate paper.
- Reference Text (BK). This will almost certainly be part of the Tenegen outputs and comprising the bulk of the course materials. Though necessary, this type tends to be fairly static, i.e. not too interactive, though the HTML publication at least can be quite dynamic with the right materials
- Discussion Papers (DP). These provide a mechanism for personal reflection  $\&$ portfolio building, but also as a mechanism for a focussed discussion through the VLE forums. DPs should be short (3-5 page) papers with a discussion topic on each page. Students should be able to record personal reflection (though web base input elements) but also to network to peers through the on-line forums.
- Digital Workbooks (DW). These are a simple mechanism for the development of personal portfolios. They are based on the content of the other publications they appear in (e.g. Discussion Papers) and can be supplemented by portfolio systems that act as personal file spaces.

## **TeNeG**

#### **LLP-LdV-TOI-2008-HU-016** http://tenegen.eu

The tables below begin to outline the characteristics of each type. Do take the time to add to the information here. I will issue updates on a semi-regular basis.

Structure is critical. A deliberate and meaningful design for every course is beneficial, so we tend to draw an 'onion layered' picture to illustrate (see the next figure). This is a simple representation of how each courses should be built, including specific needs. Note that at the centre of this course diagram is an explicit reference to learning objectives – something that every course in every school and university has, but which are underused. The learning objectives 'map' out a course, and all subsequent materials should be structured around this map. They are at the centre of the design.

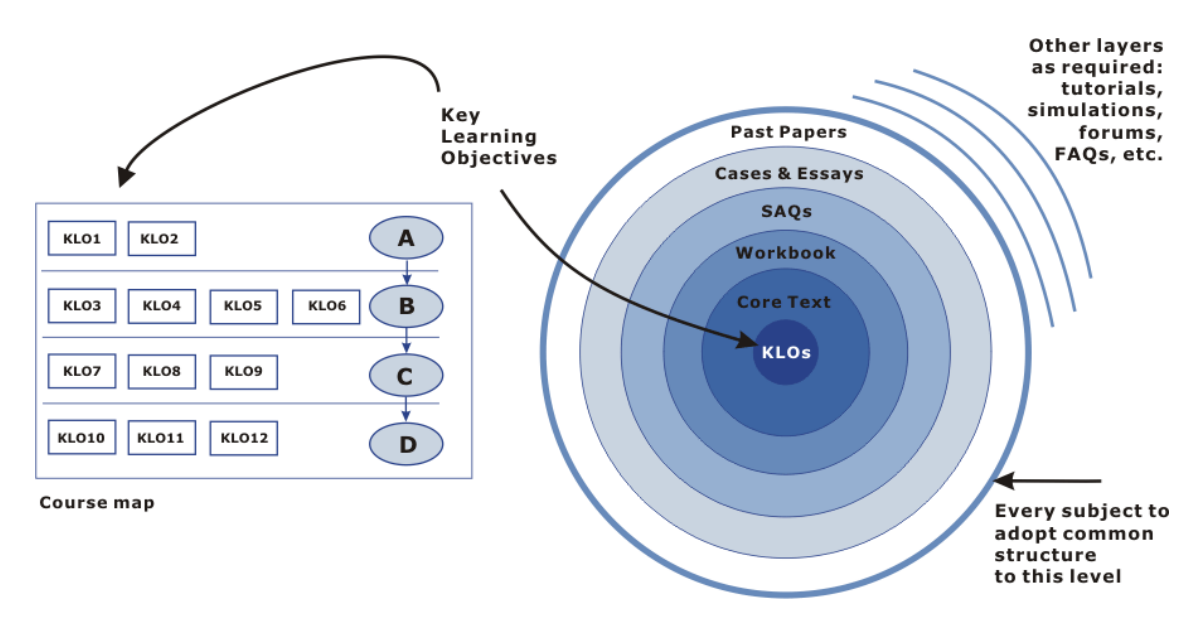

#### **Figure 2: The Course Component 'Onion' encouraging structural consistency**

Learning objectives can be put to very effective use. As such they are an essential starting point.

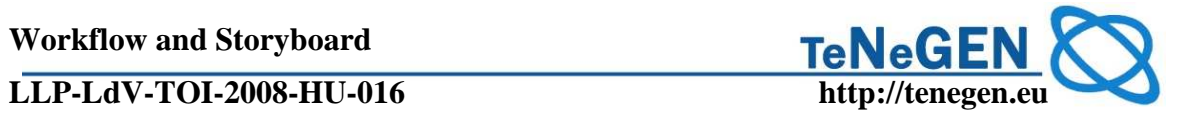

### **1. HARD DEFINED COMPONENTS**

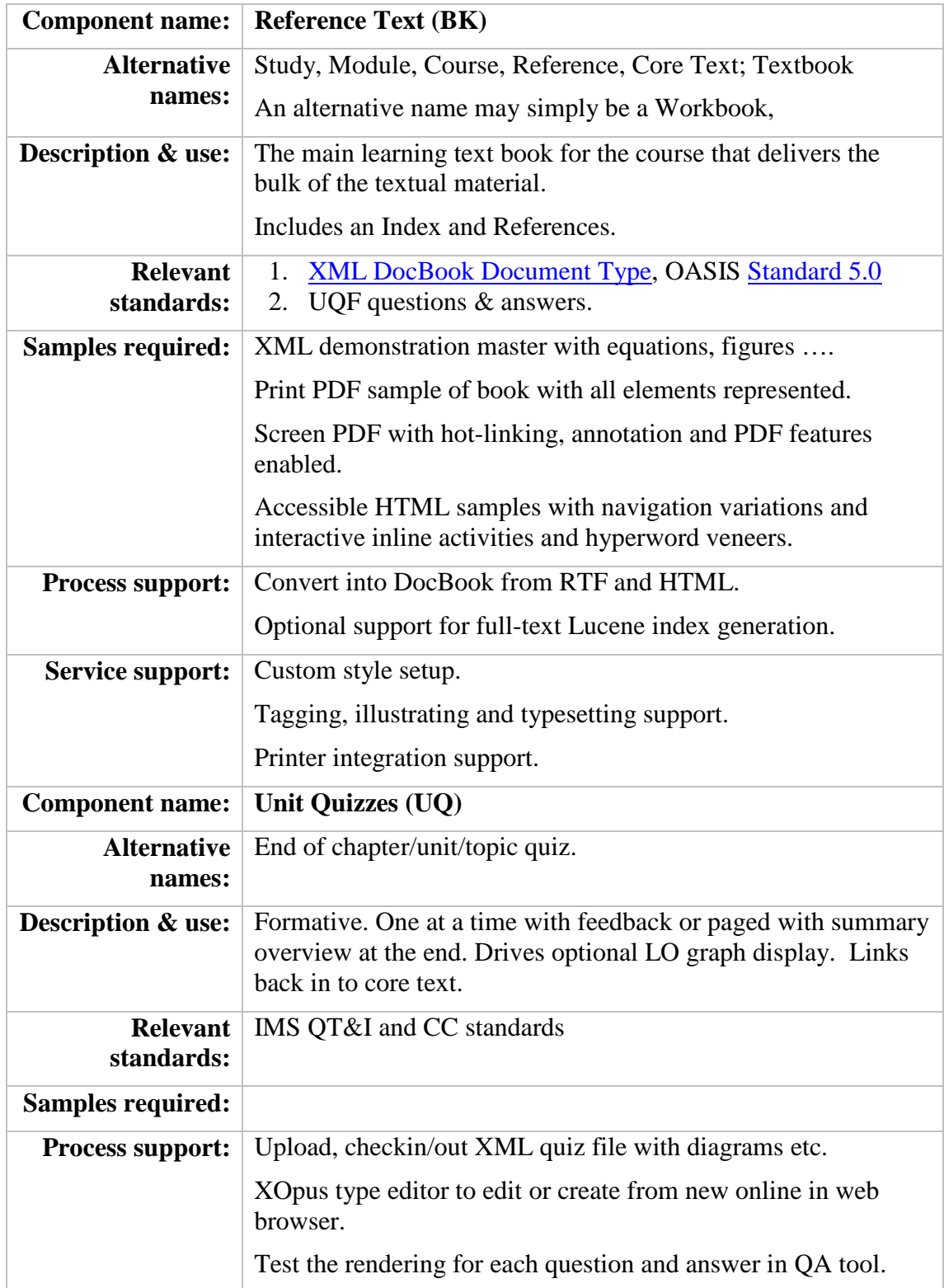

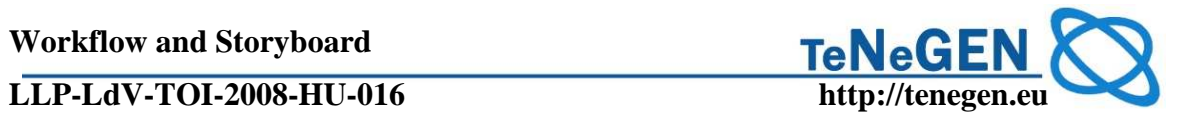

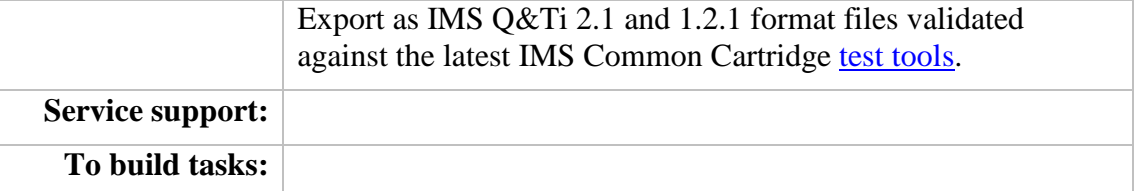

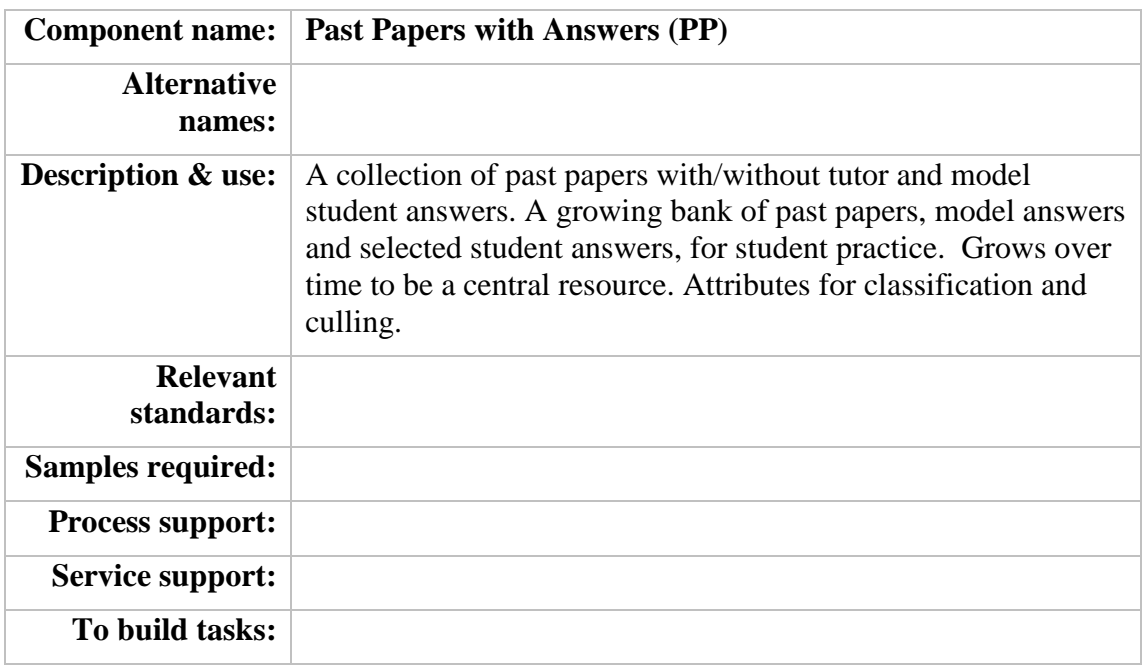

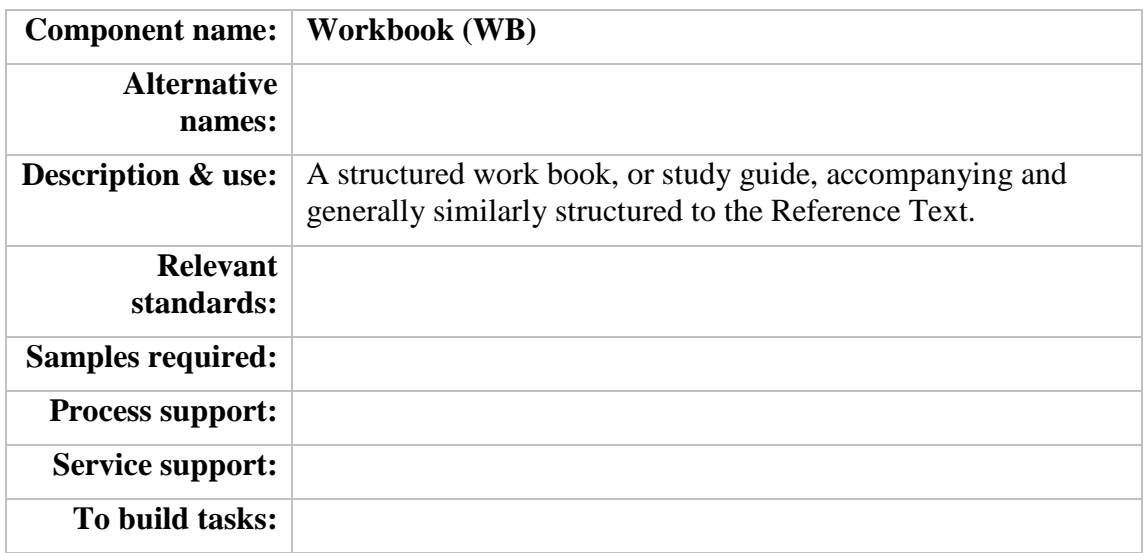

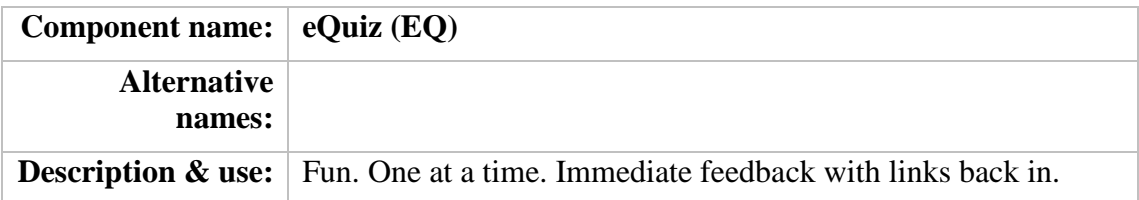

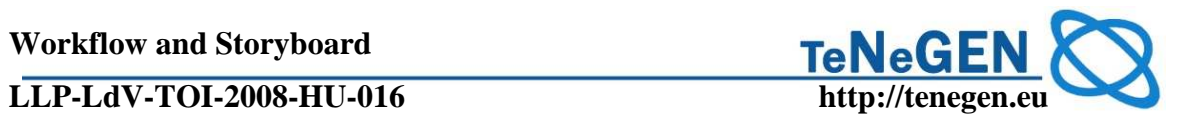

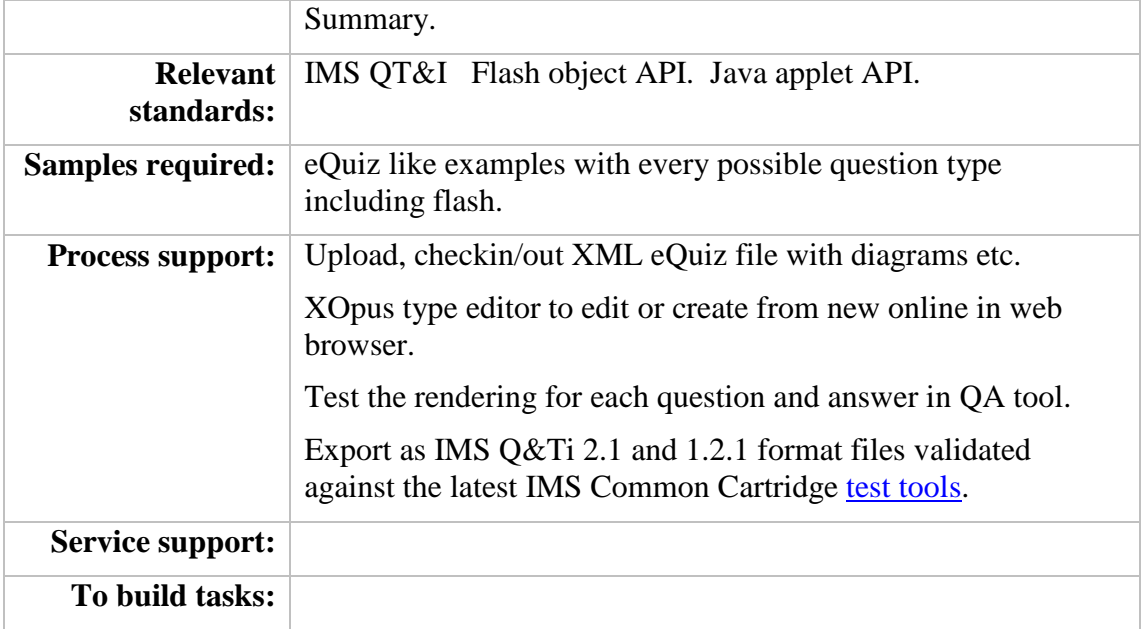

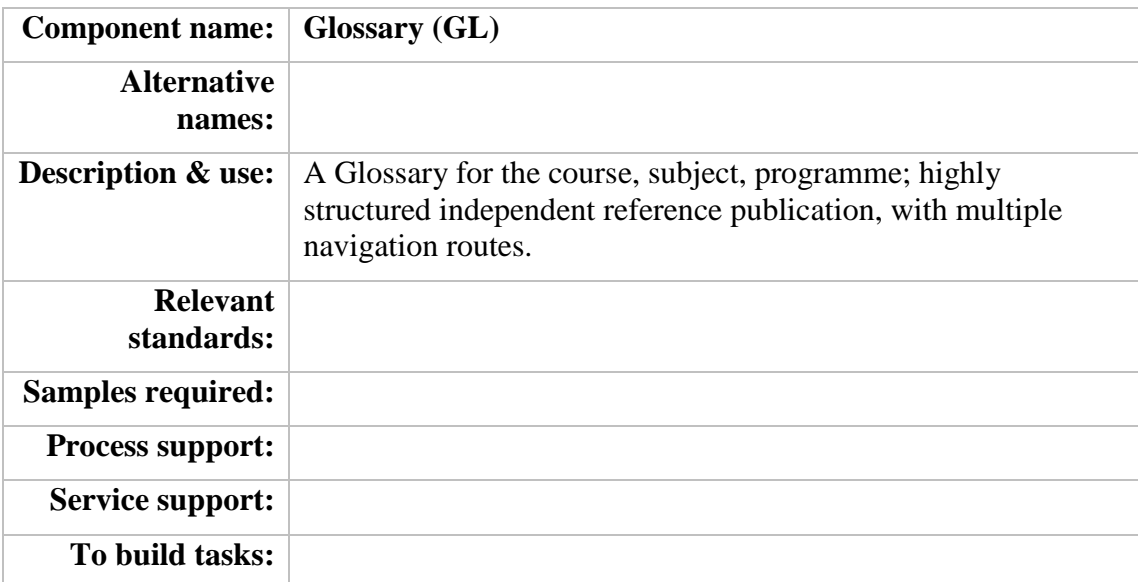

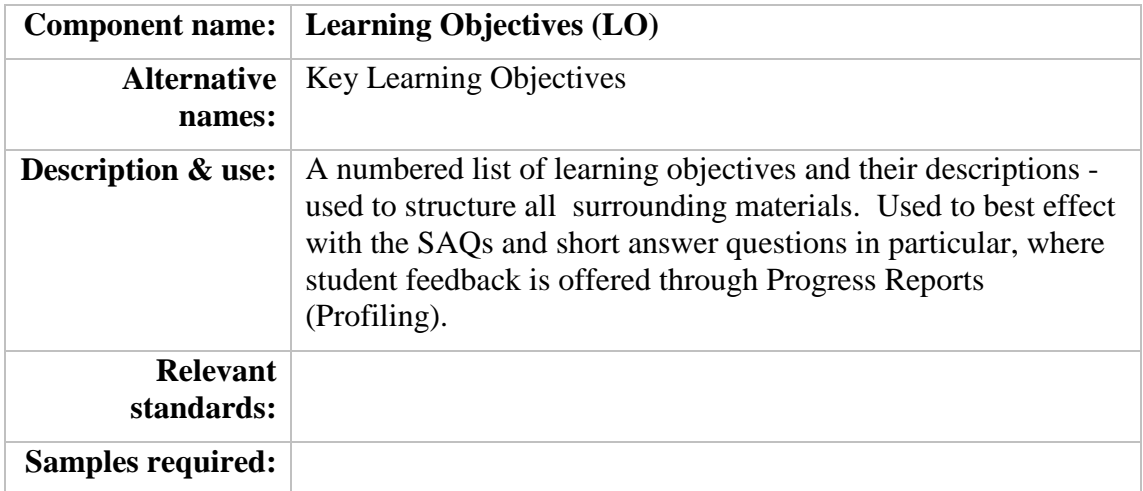

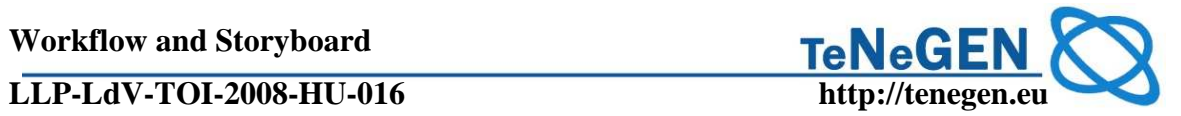

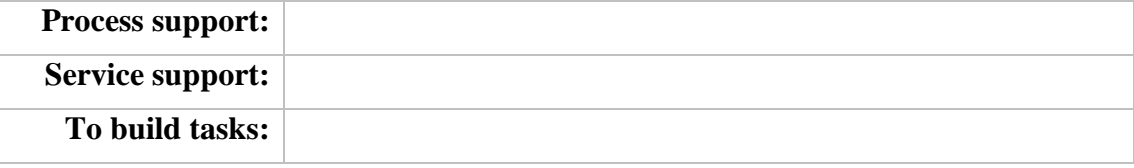

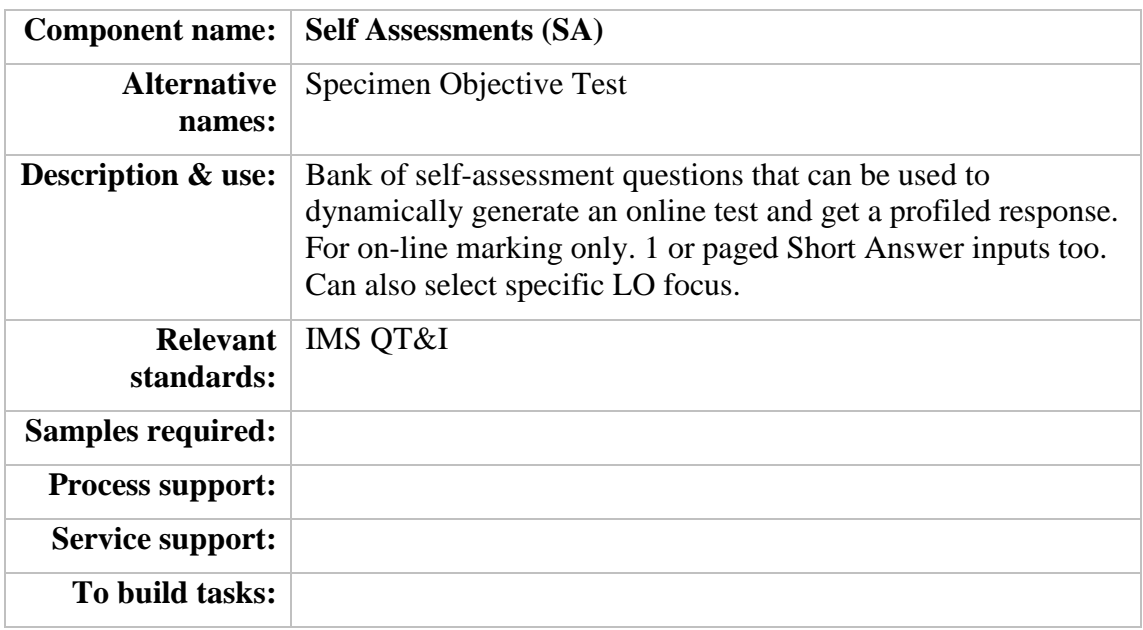

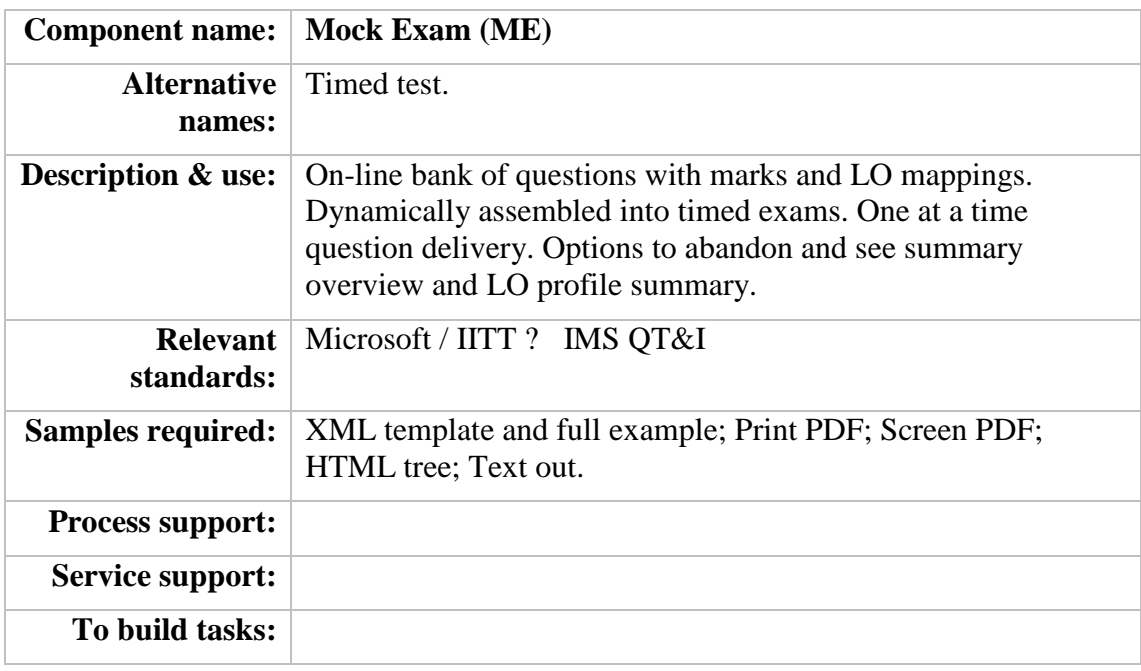

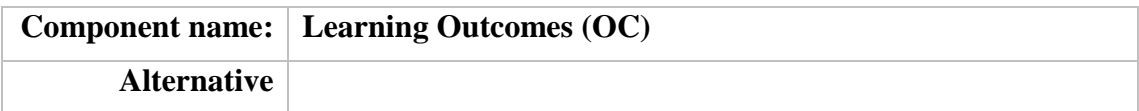

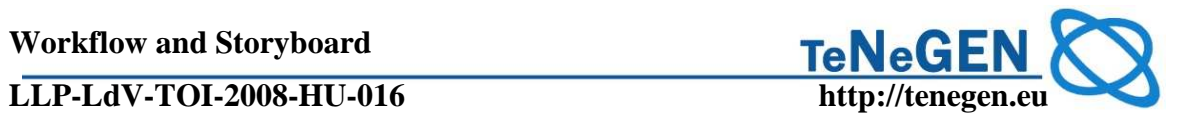

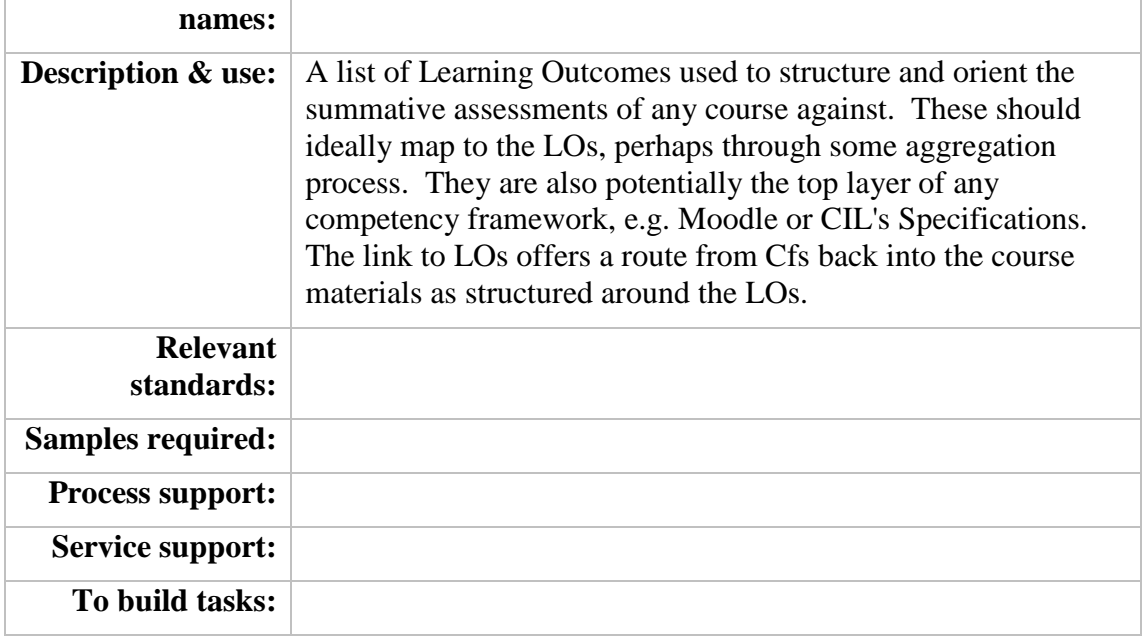

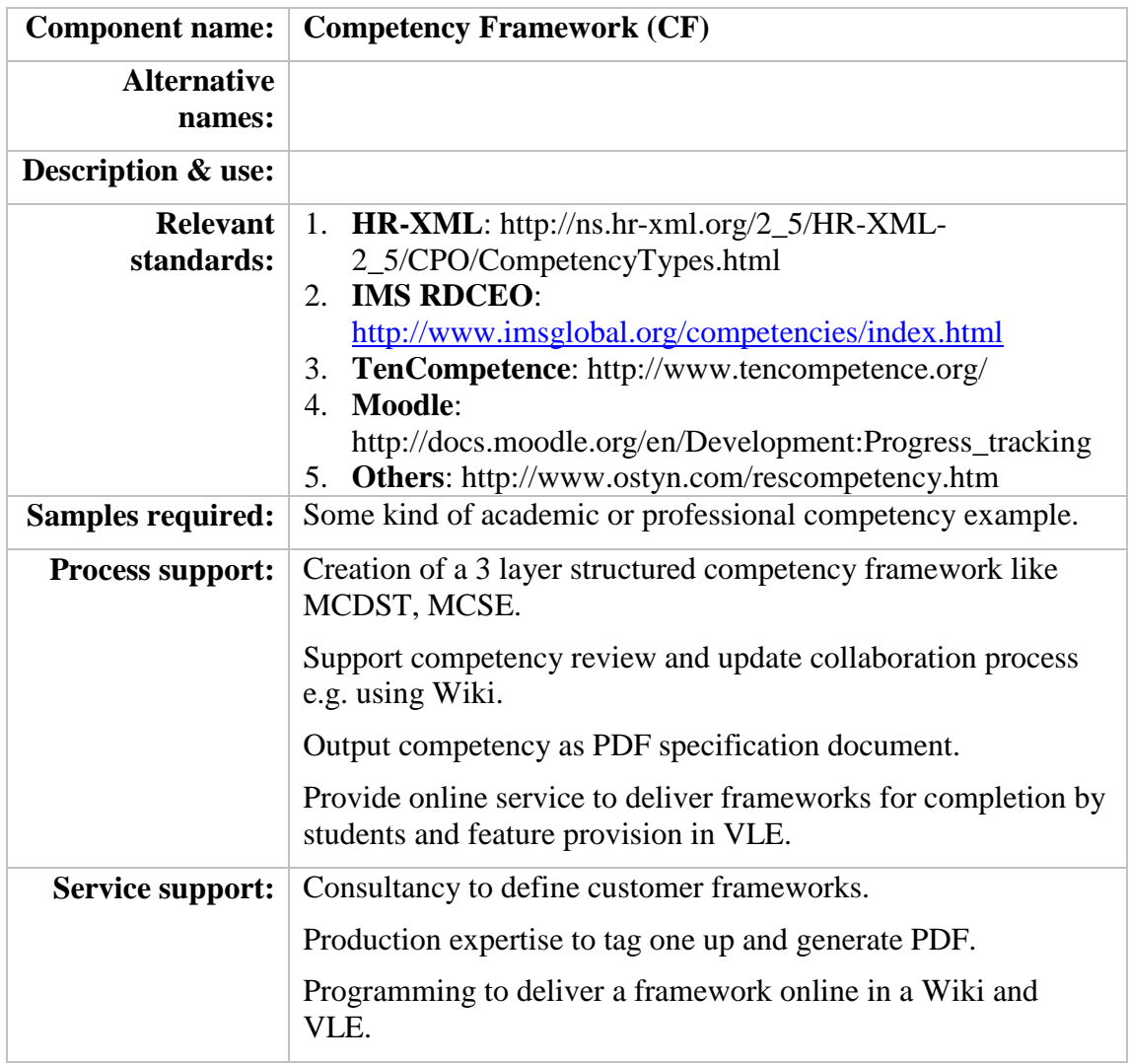

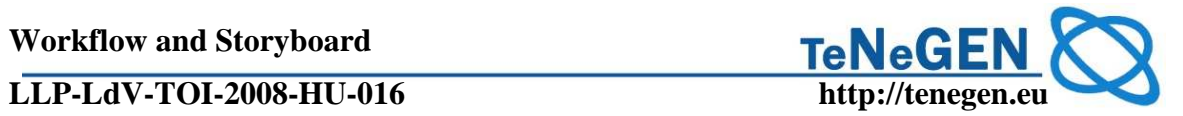

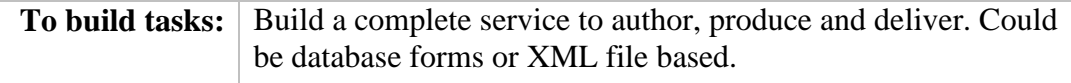

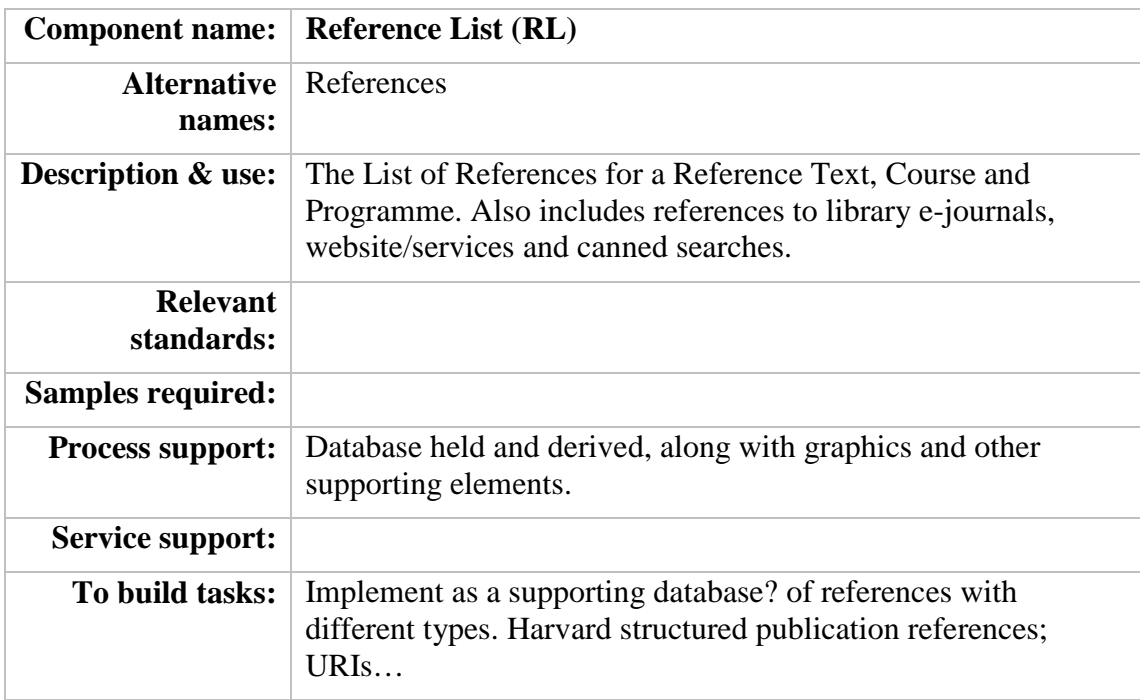

### **2. CAPDM DEFINED COMPONENTS**

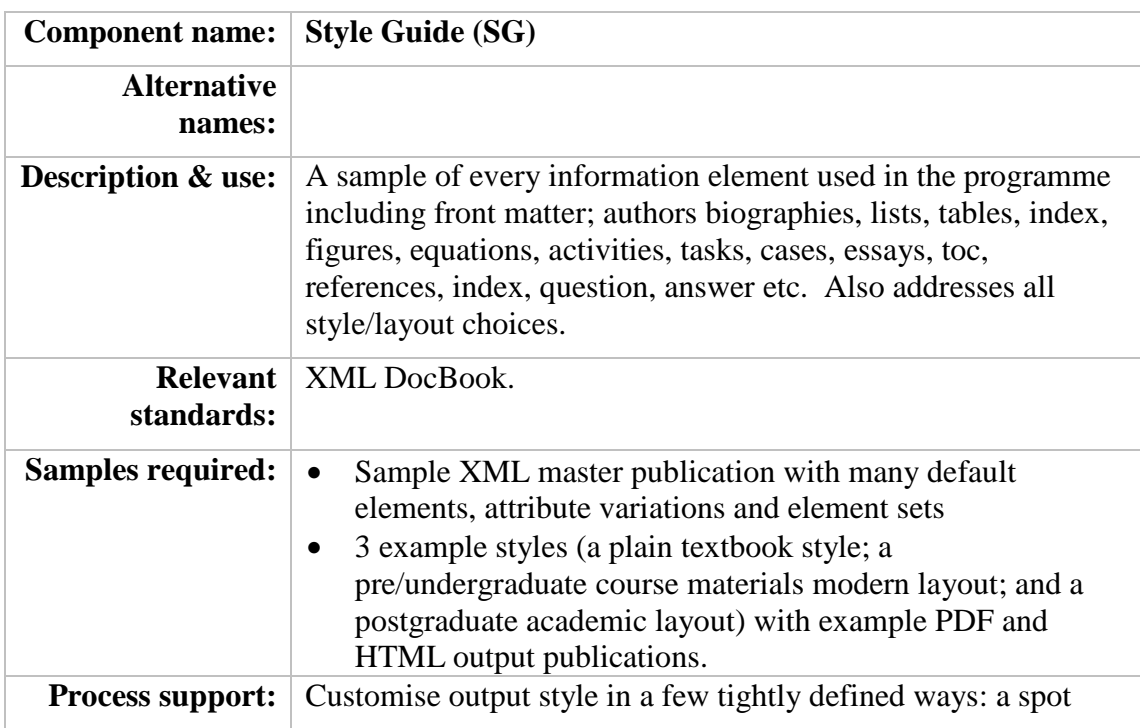

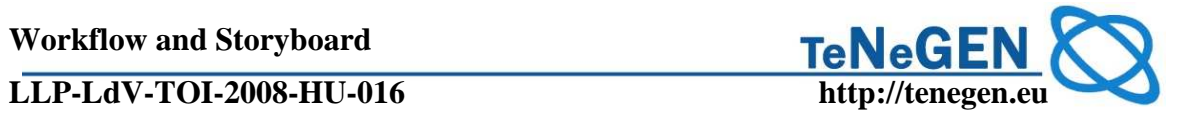

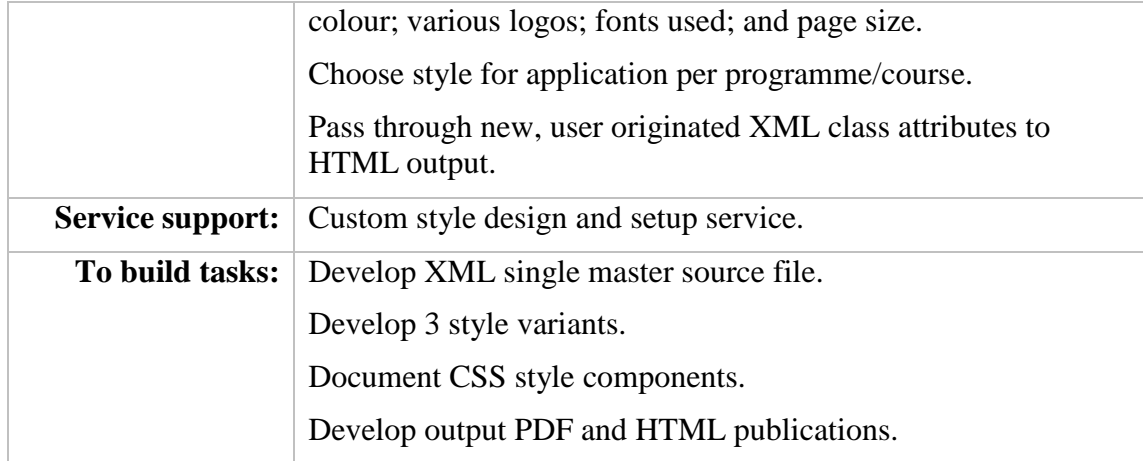

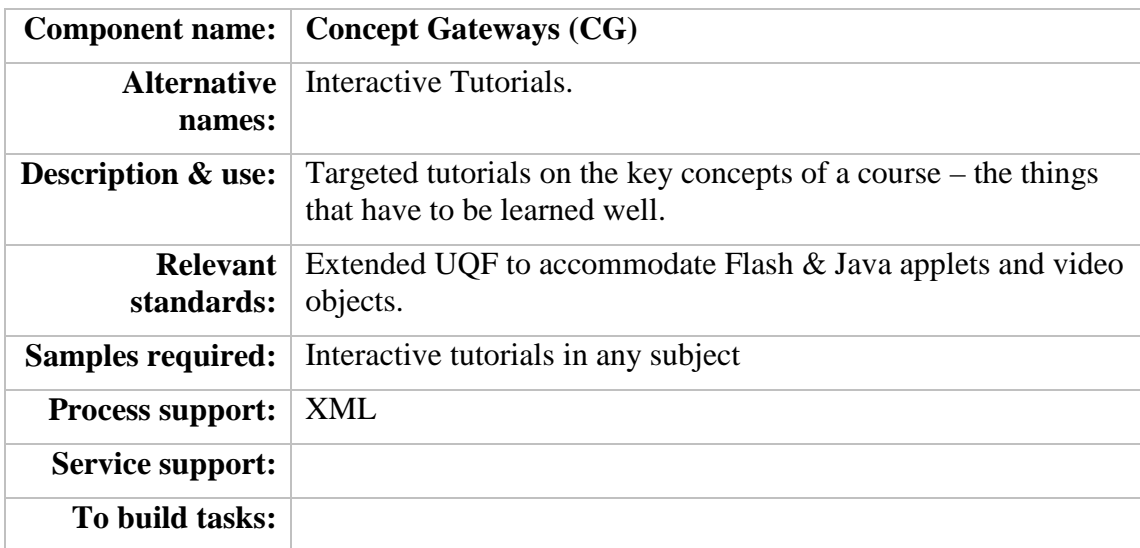

### **3. SOFT COMPONENTS**

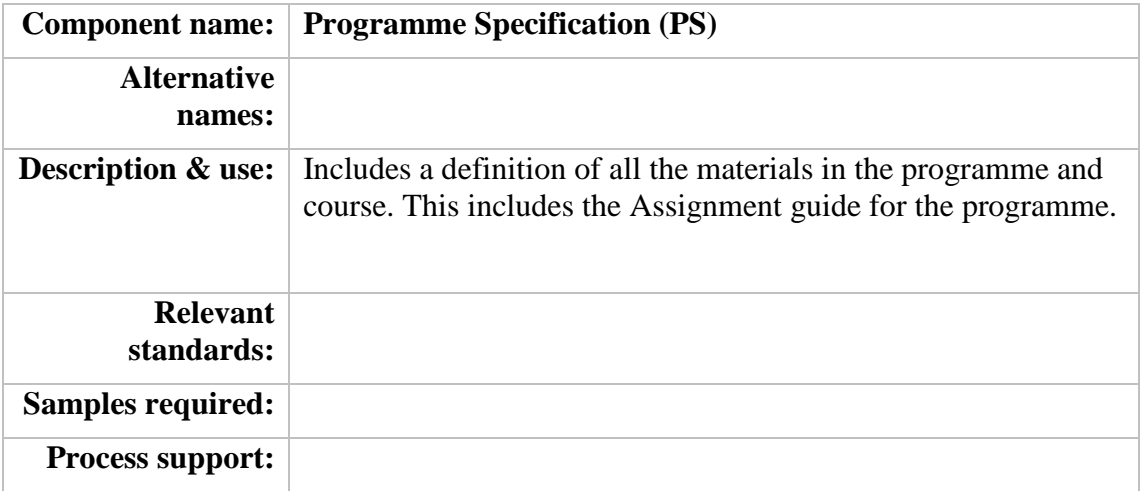

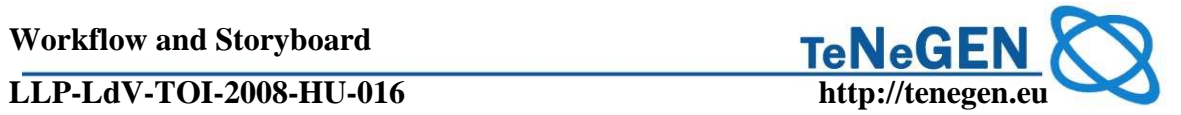

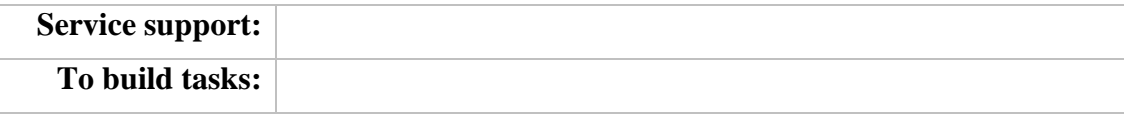

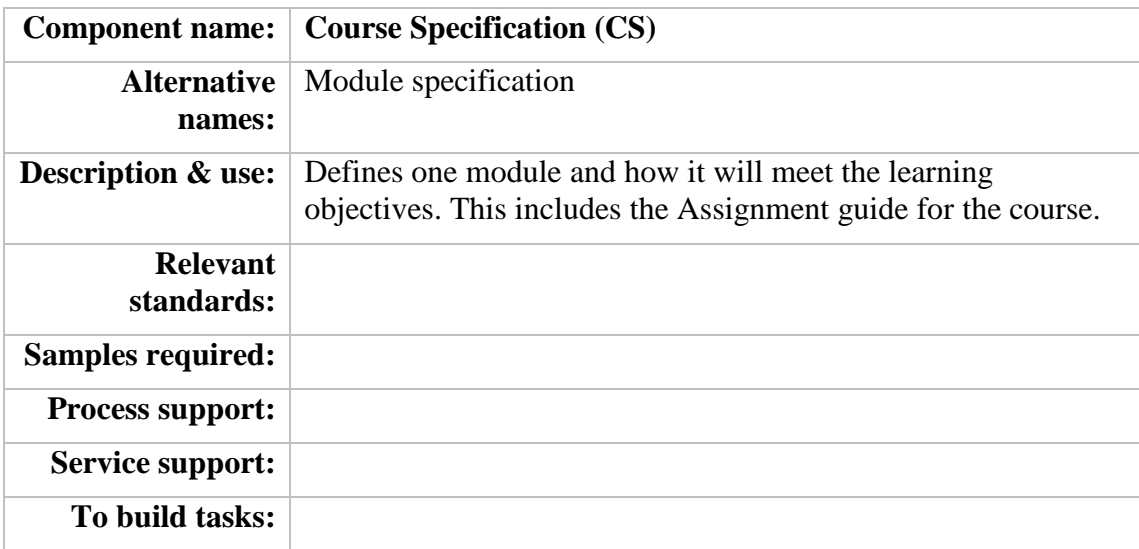

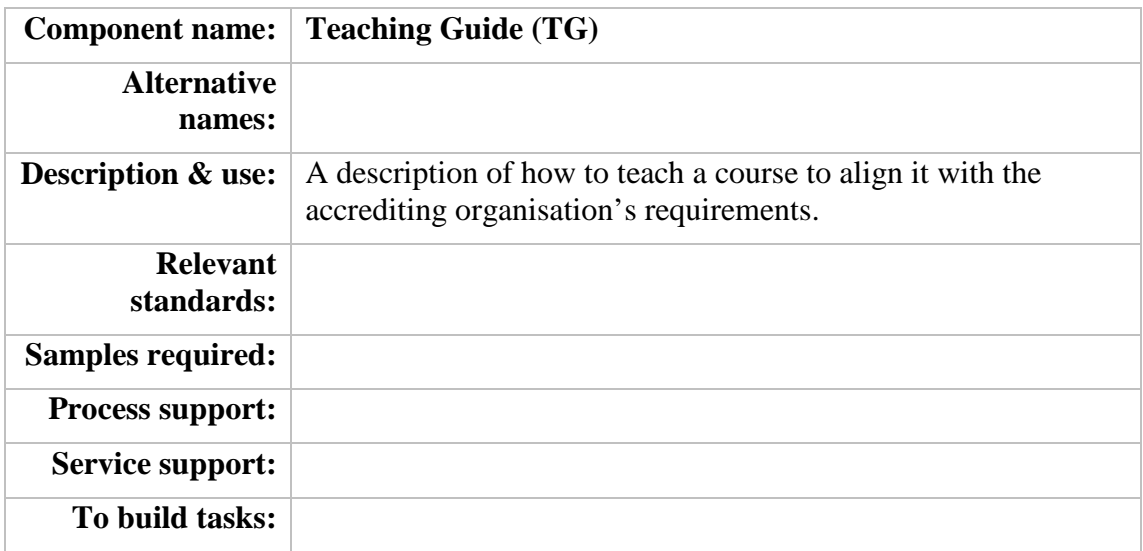

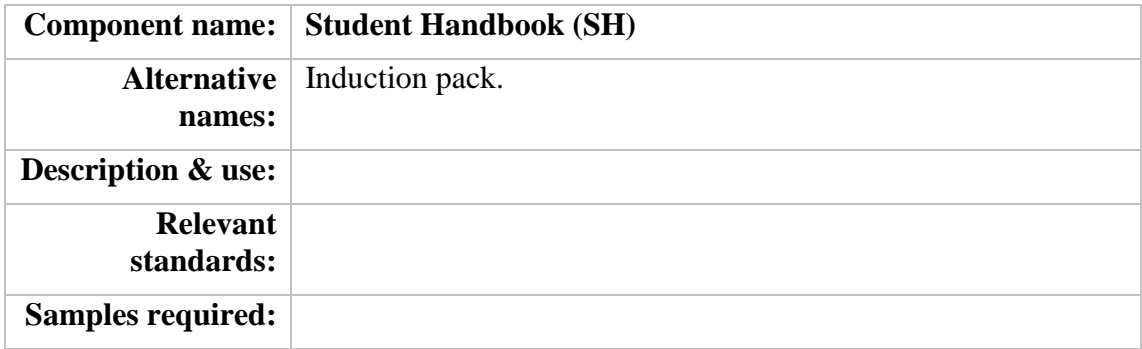

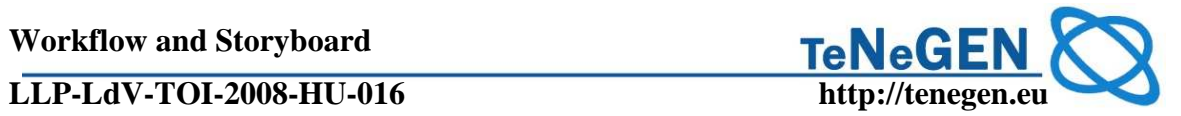

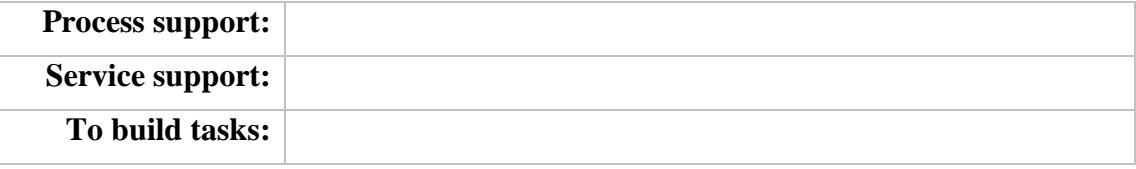

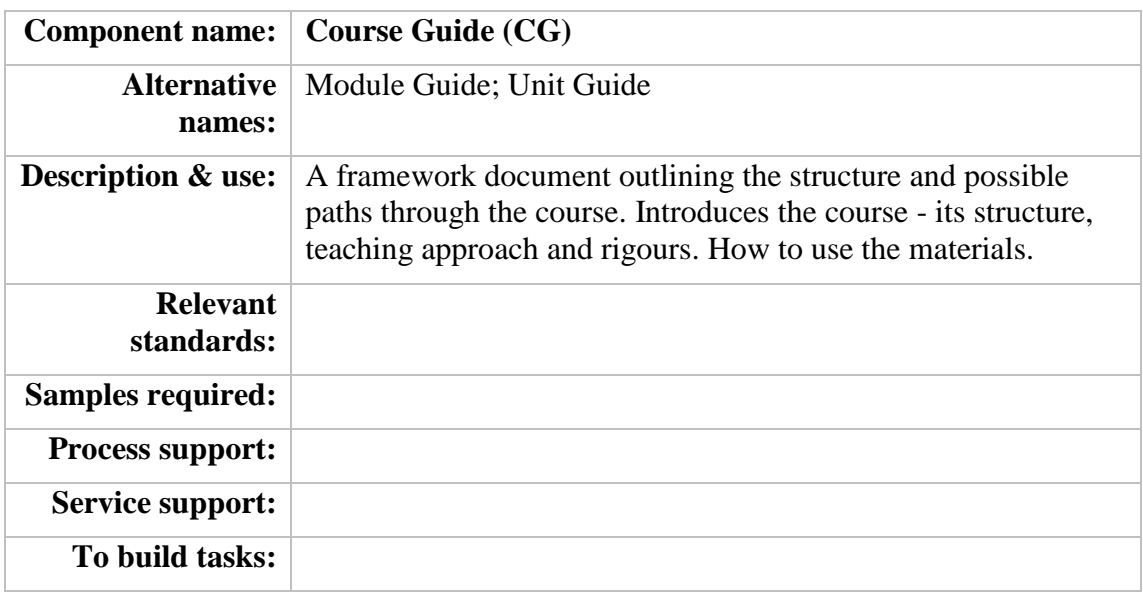

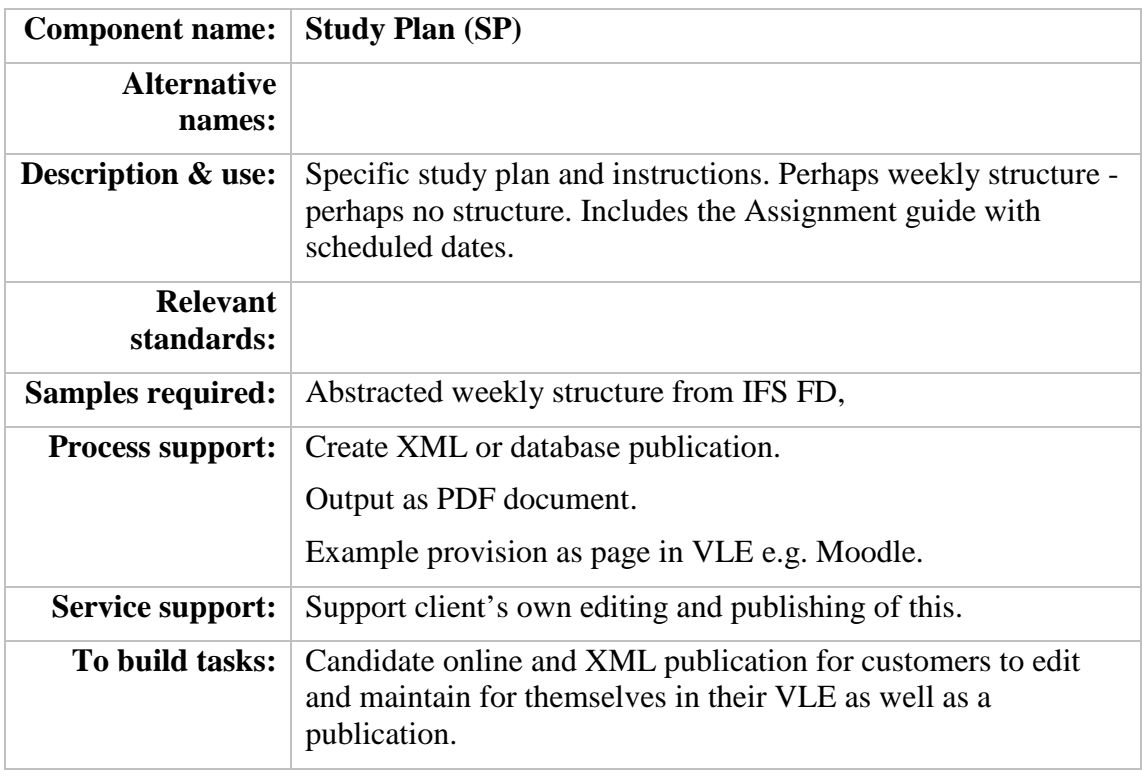

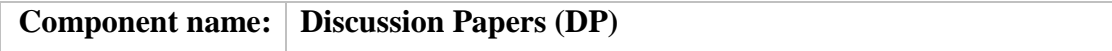

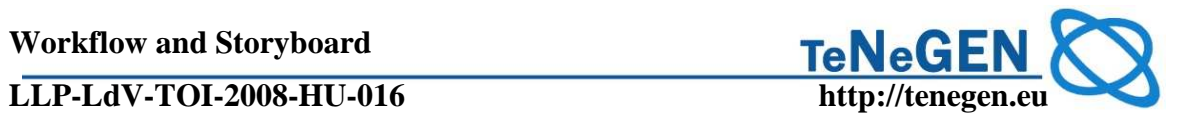

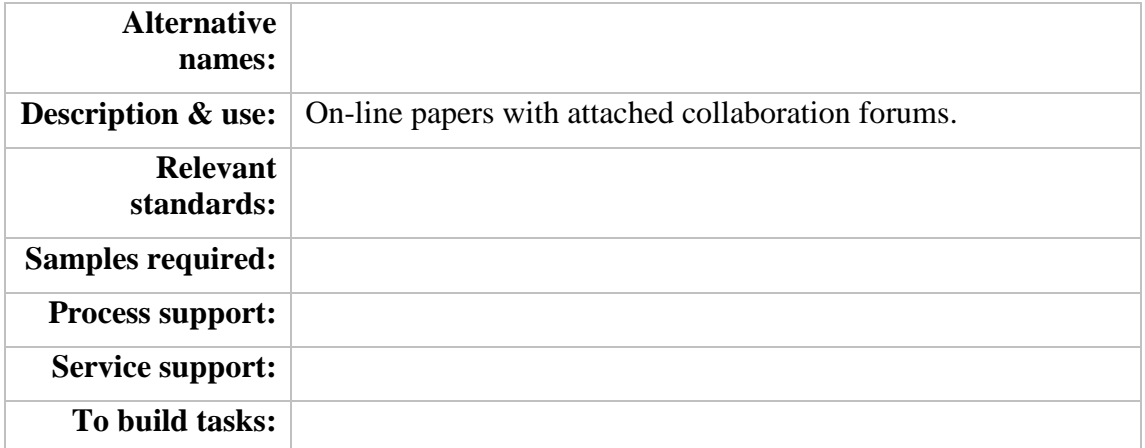

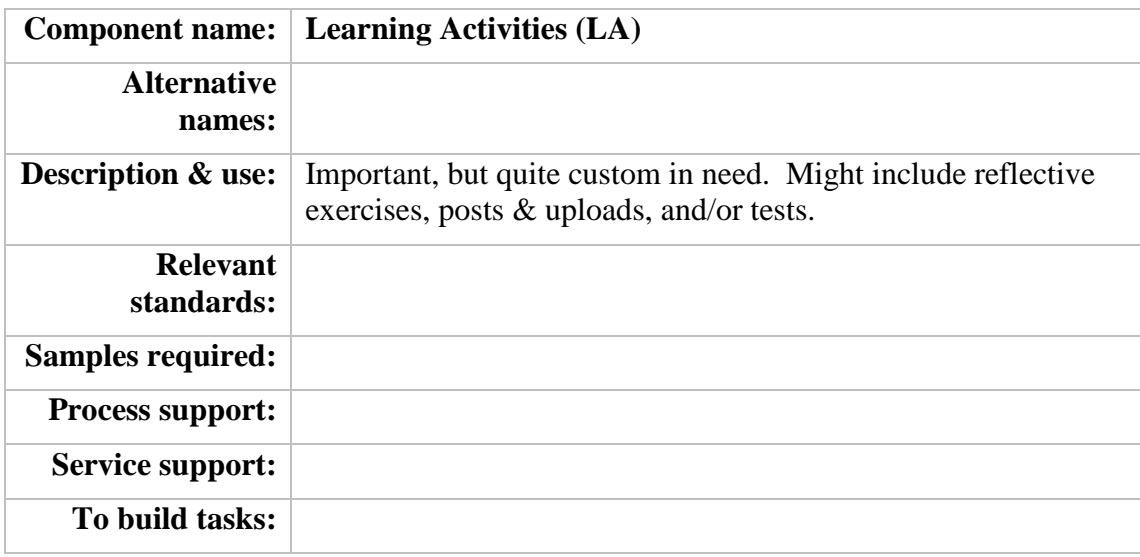

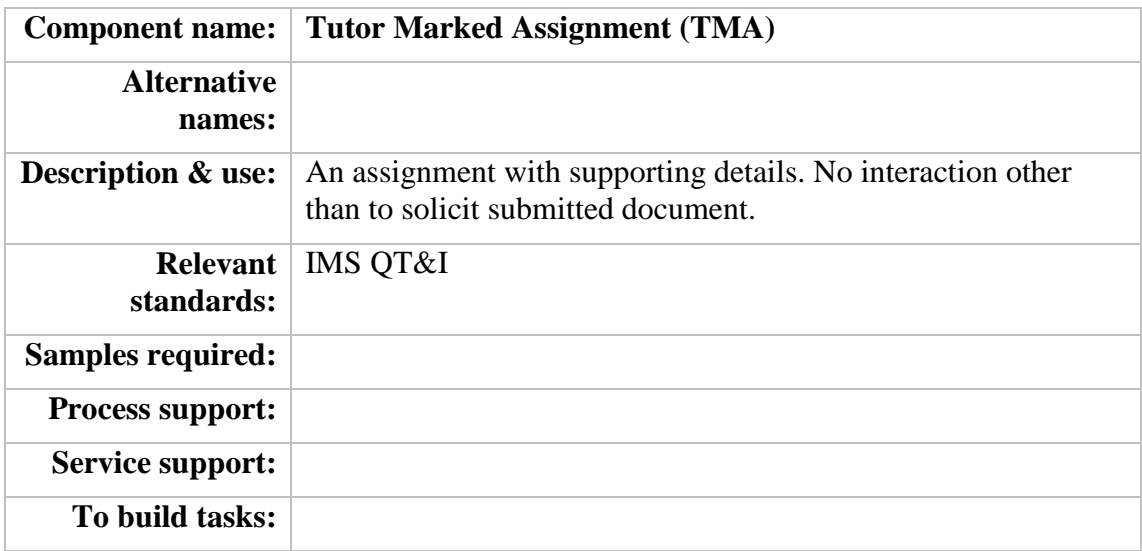

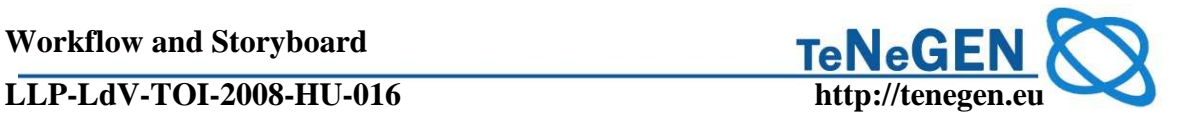

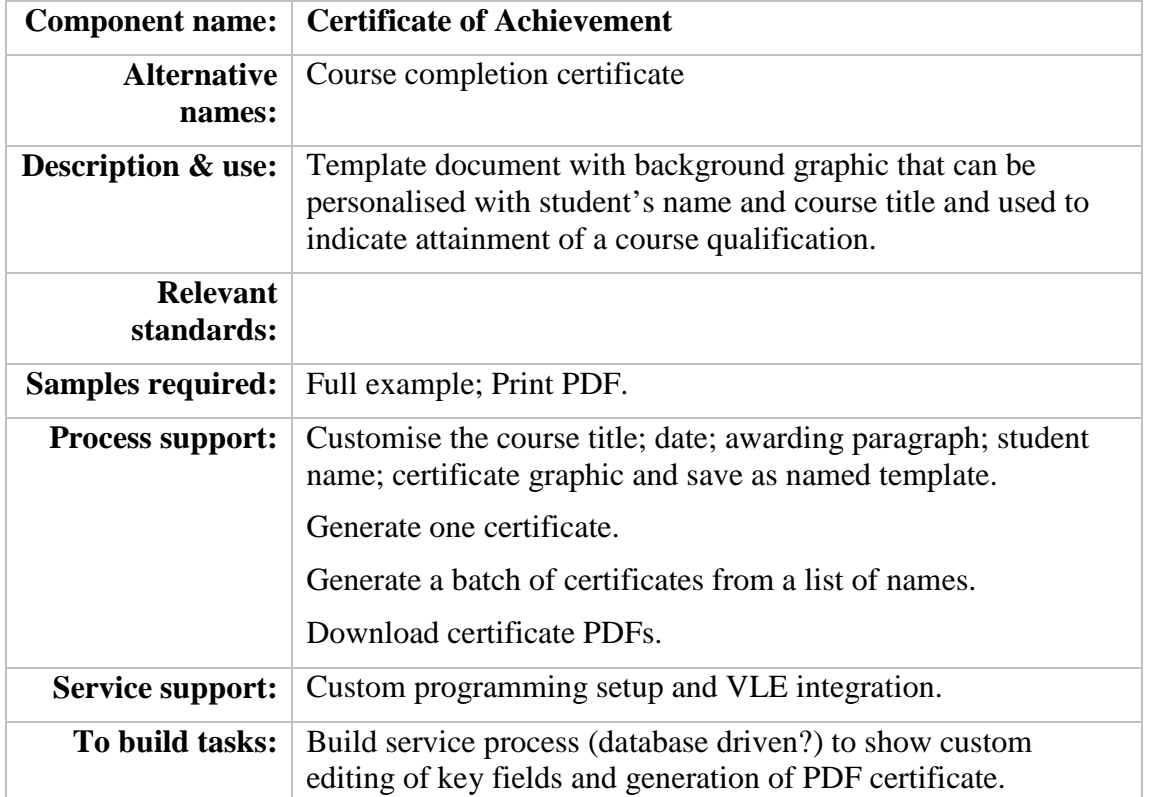

### **4.VLE COMPONENTS**

The following components are required to support delivery processes that operate in the customer's VLE. These components are batch generated for individual learners, programmes or courses. They are included here because they can be substantial publications as well as online VLE service states.

#### **5. SURVEY AND FEEDBACK GATHERING SUPPORT**

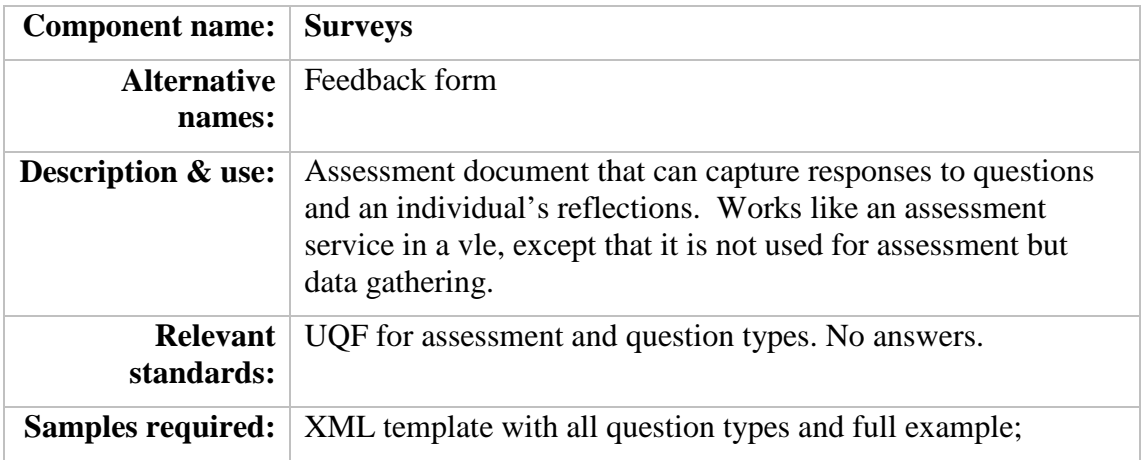

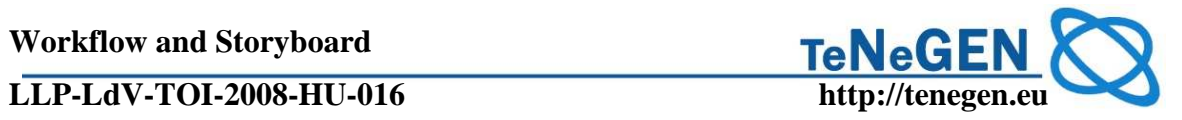

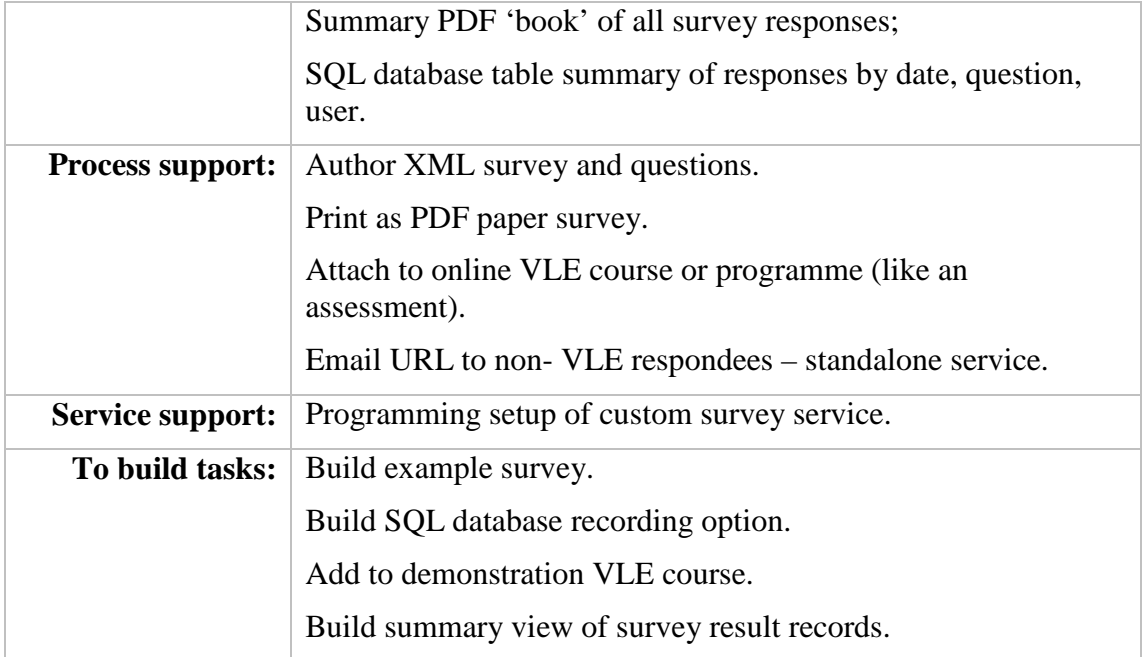

### **6. COMPETENCY ASSESSMENT**

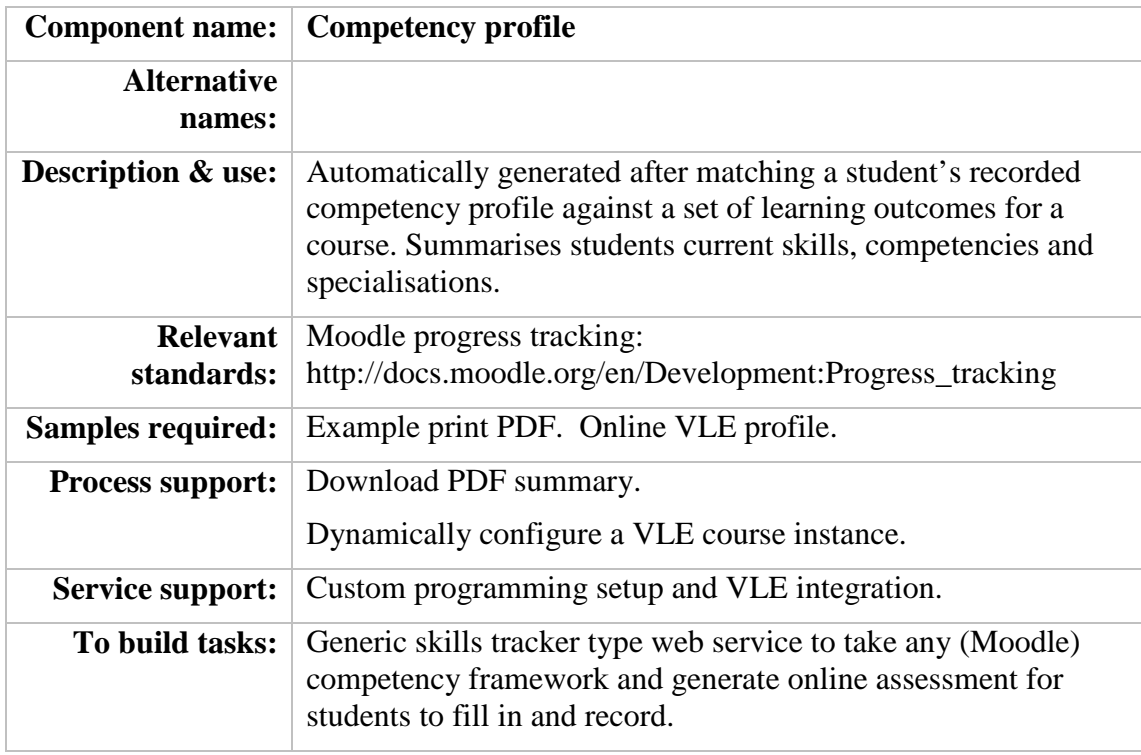

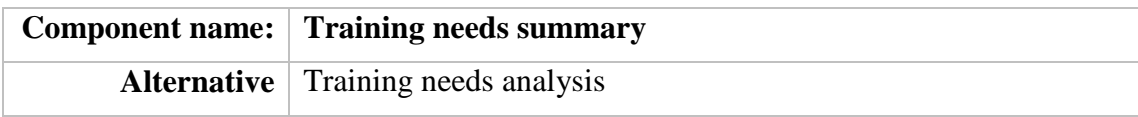

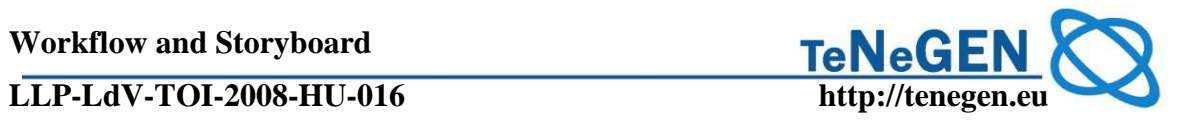

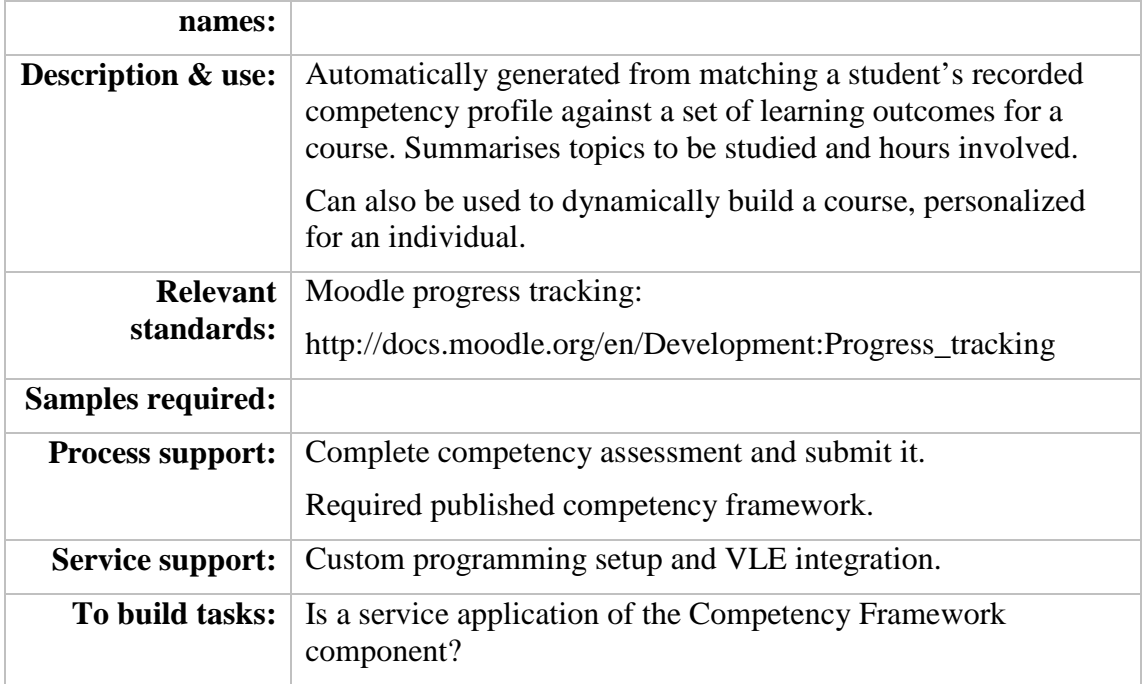

### **7. PORTFOLIOS**

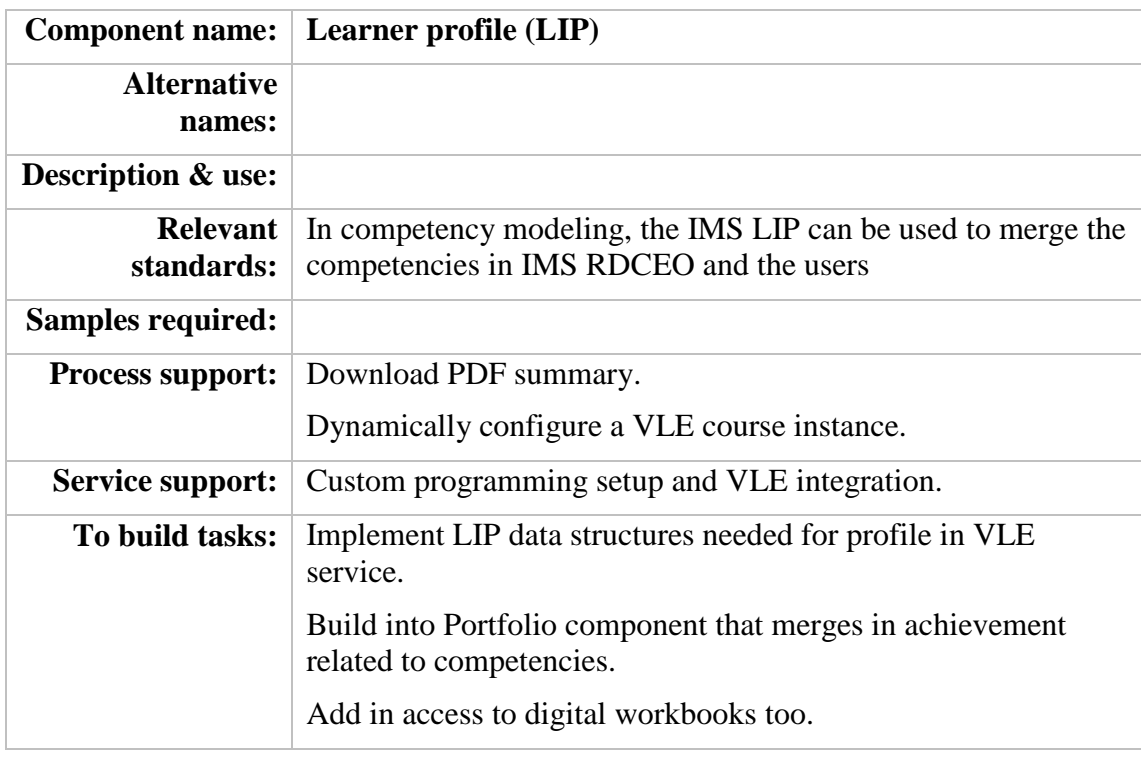

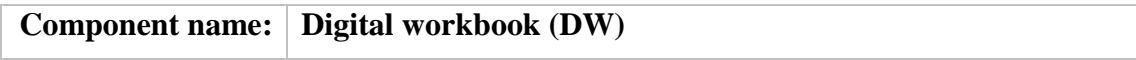

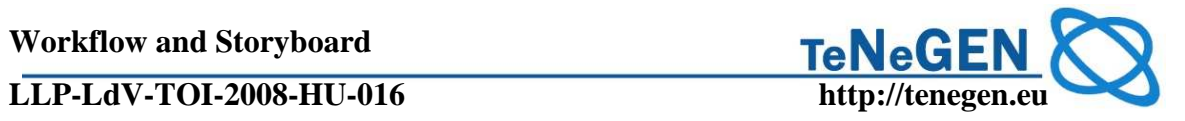

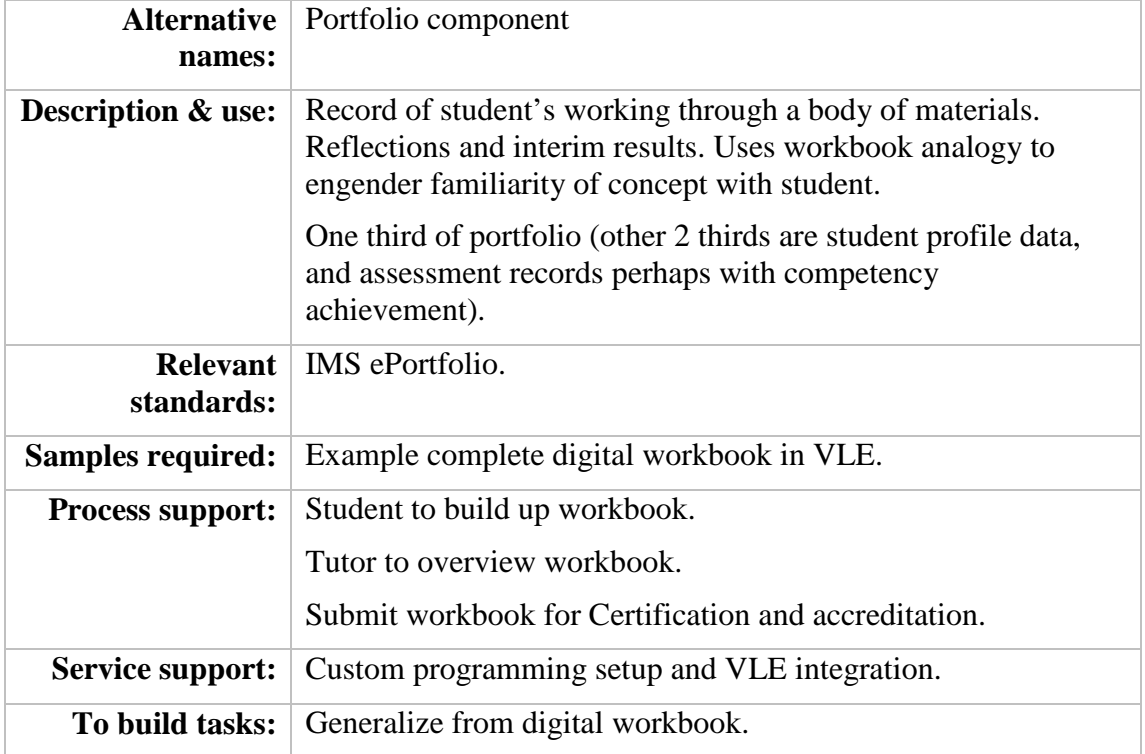

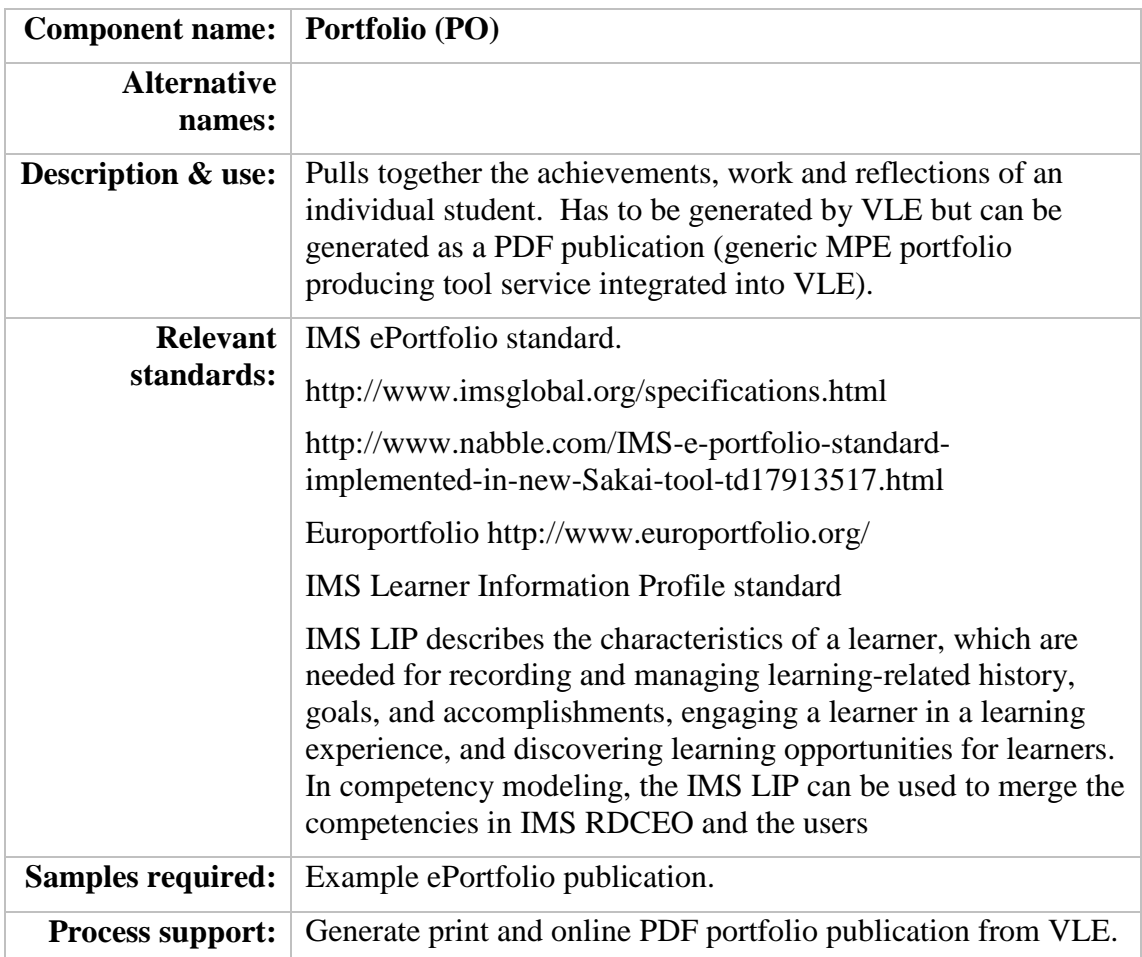

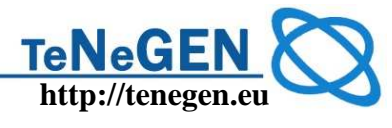

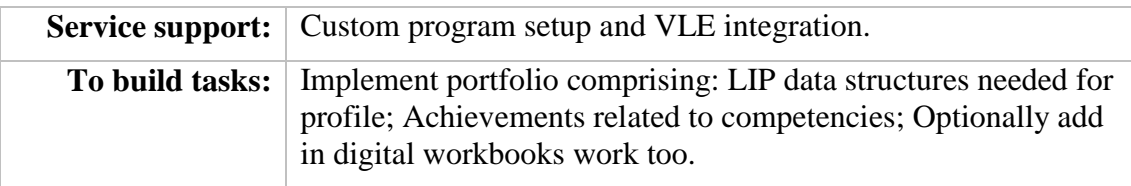

#### **11 Annex 2- Moodle Book**

The Book module makes it easy to create multi-page resources with a book-like format. It is contributed to the project by Petr Škoda. This module can be used to build complete book-like websites inside of your Moodle course.

Previously created websites can be imported directly into the Book module. Books can be printed entirely or by chapter.

The book module allows you to have main chapters and sub chapters, but it goes no deeper. In other words, sub chapters cannot have their own sub chapters. This was an intentional decision by the creator of the book module. He intended this to be a simple resource for teachers and students.

The book module is not interactive. You can, however, link to choices, forums, etc., from within a book. And you can include multimedia objects like Flash movies in your book.

Turn on editing in your course and choose the book resource from the drop down activity menu:

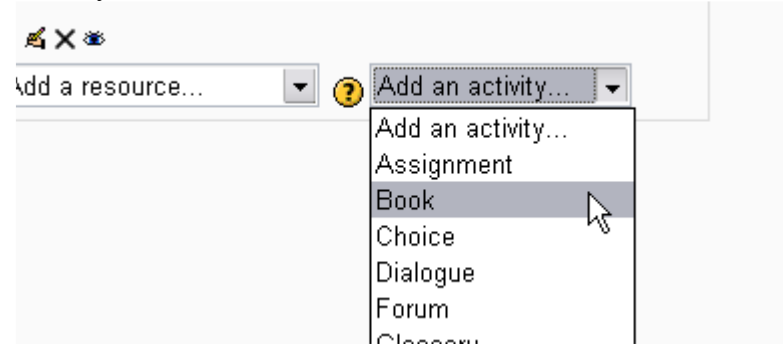

Give your book a name and a summary:

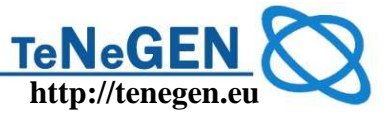

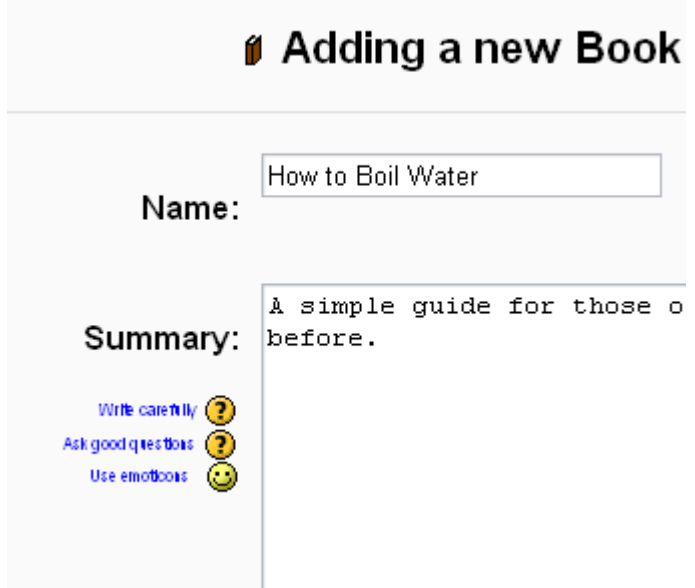

Indicate how you want chapters numbered

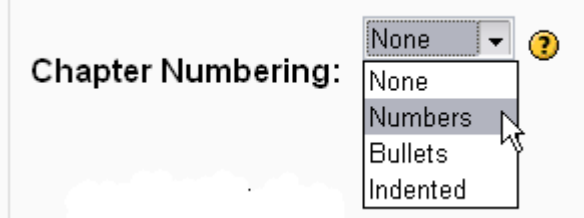

There are several predefined numbering types:

 \* None - chapter and subchapter titles are not formatted at all, use if you want to define special numbering styles. For example letters: in chapter title type "A First Chapter", "A.1 Some Subchapter",...

\* Numbers - chapters and subchapters are numbered (1, 1.1, 1.2, 2, ...)

- \* Bullets subchapters are indented and displayed with bullets.
- \* Indented subchapters are indented.

Note that the width of the table of contents is set by the administrator of your site. Enable or disable printing

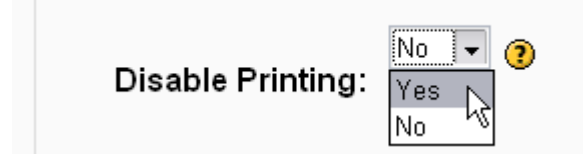

Disabling printing means hiding the print icons. (The print option is one of this resource's most popular features, so you might not want to disable it.)

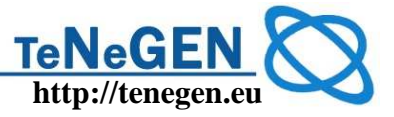

Allow or disallow custom titles

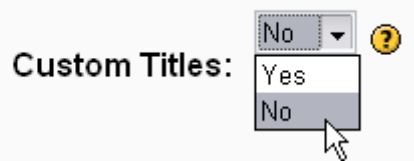

If you disallow custom titles, the chapter title (the one that appears on the table of contents) will appear as a header at the top of your content. If you enable custom titles, you will be able to create a title different from the one that appears in the ToC.

Custom Titles Enabled: The custom title (red arrow) is different than the title in the table of contents (green arrow).

Custom Titles Enabled: The custom title (red arrow) is different than the title in the table of contents (green arrow).

Custom Titles Disabled: The titles in the table of contents and in the chapter are the same.

Custom Titles Disabled: The titles in the table of contents and in the chapter are the same.

Add a chapter

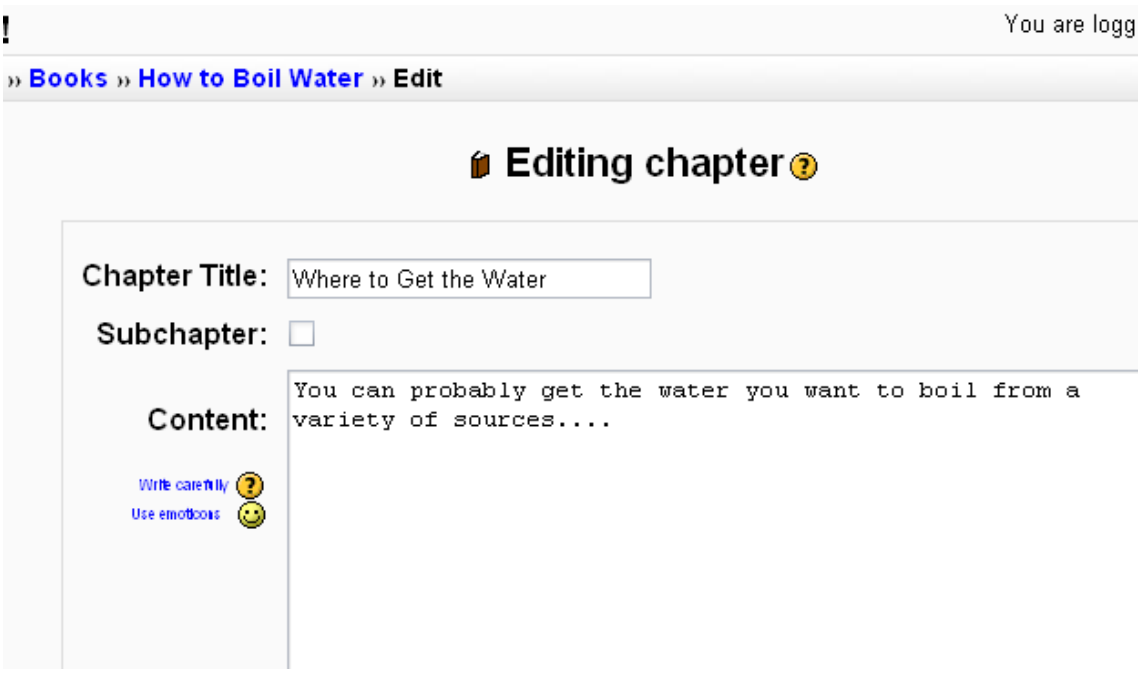

Titles of chapters appear as links in the table of contents to the left of your content. Keep your titles short.

View work to date

So far, you see the table of contents on the left and the content on the right. Note the print icons near the top.

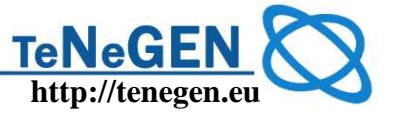

To add another chapter, click on the Red Cross in the Table of Contents. The new chapter will be inserted directly after the chapter whose title is on the same line as the red cross you click.

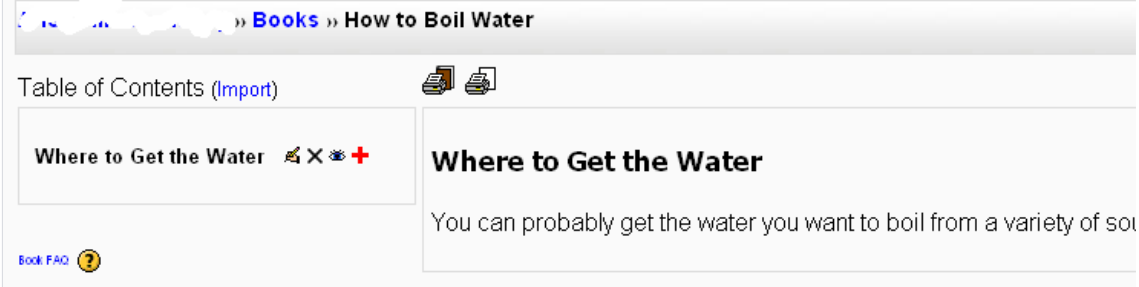

Add a sub chapter

Note that the sub chapter box is checked. A chapter may have many sub chapters, but sub chapters cannot have subchapters. In order to keep this resource simple, you are limited to two levels.

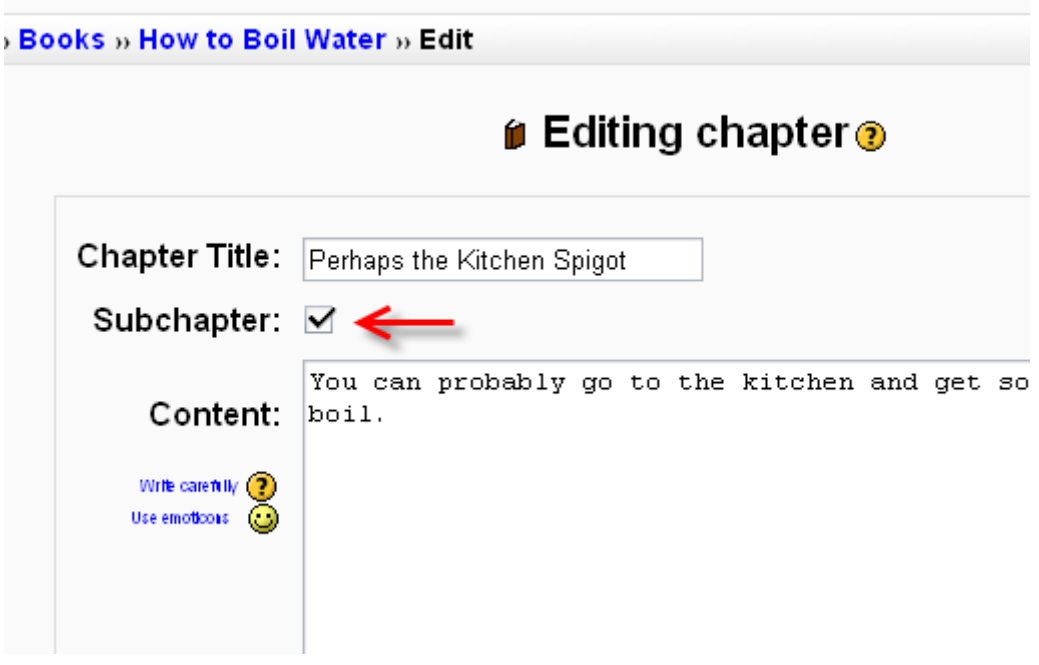

Using the Book Module

One may, of course, use book to present information in a well-structured, user-friendly format. But there are other possibilities. Because this module allows one to import individual web pages or folders of web pages, it is useful for group work. For example: each student creates a simple web page about your school and the teacher (that's you!) uploads the pages to the book. Viola! You and your students have created a useful, interesting resource for new students and their parents. You could do this to create a class cook book and nutrition guide, a resource about local civic organizations, triangles in our daily lives, world leaders, you name it.

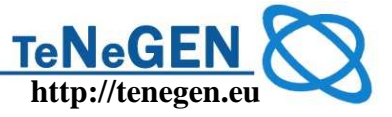

rou uro roggou miluo r

» How to Boil Water » Import

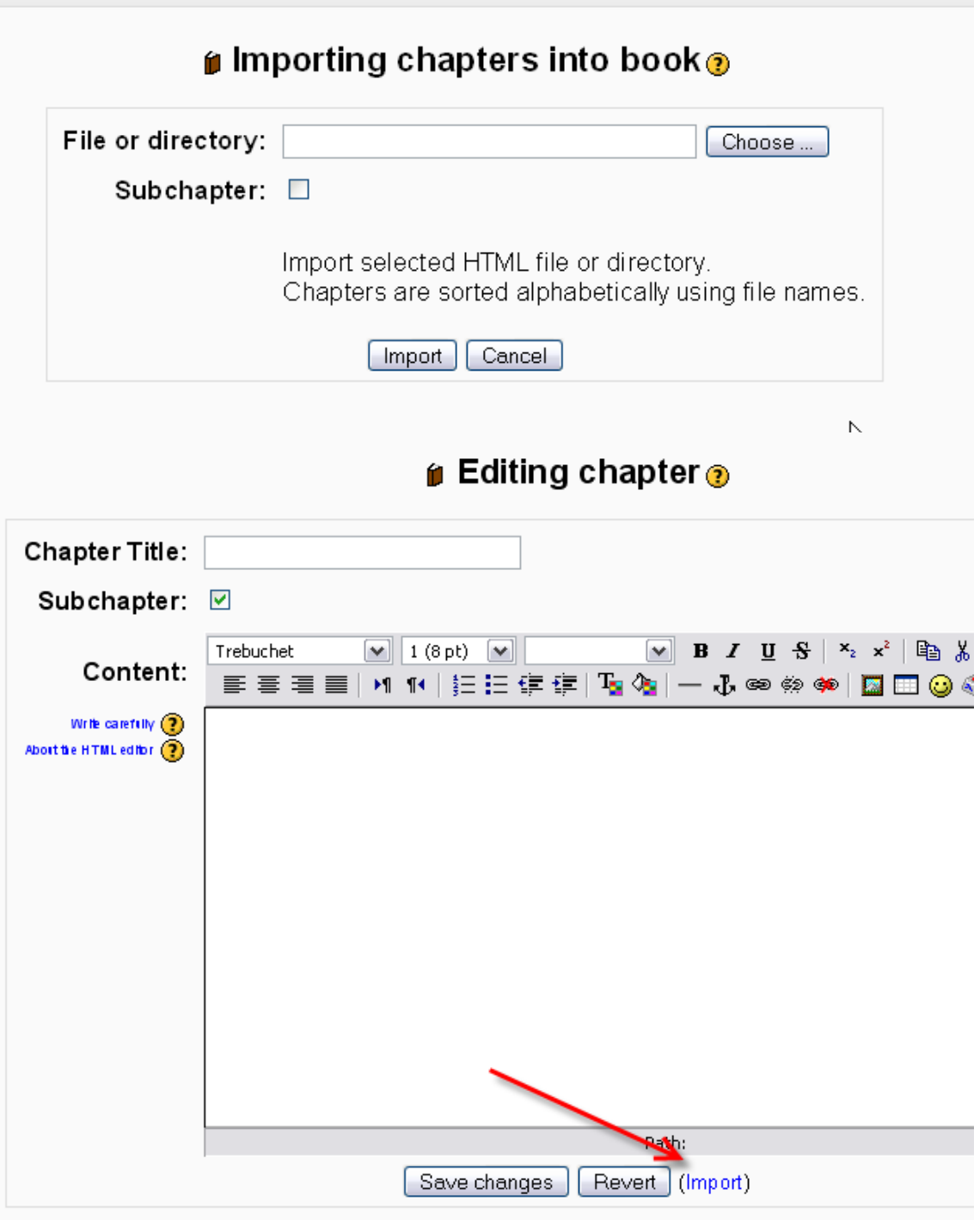

browse to the desired web page or folder of web pages and import them into your book Note: Relative file links are converted to absolute chapter links. Images, Flash and Java are re-linked too. Remember to upload images and multimedia files as well as html files to your server, of course. Javascripts, SSI page includes, etc., will probably be lost, however, so keep your pages simple and static.

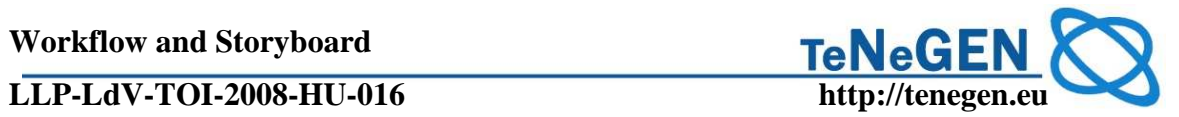

### **12 Annex 3 – Sample for credited assignment**

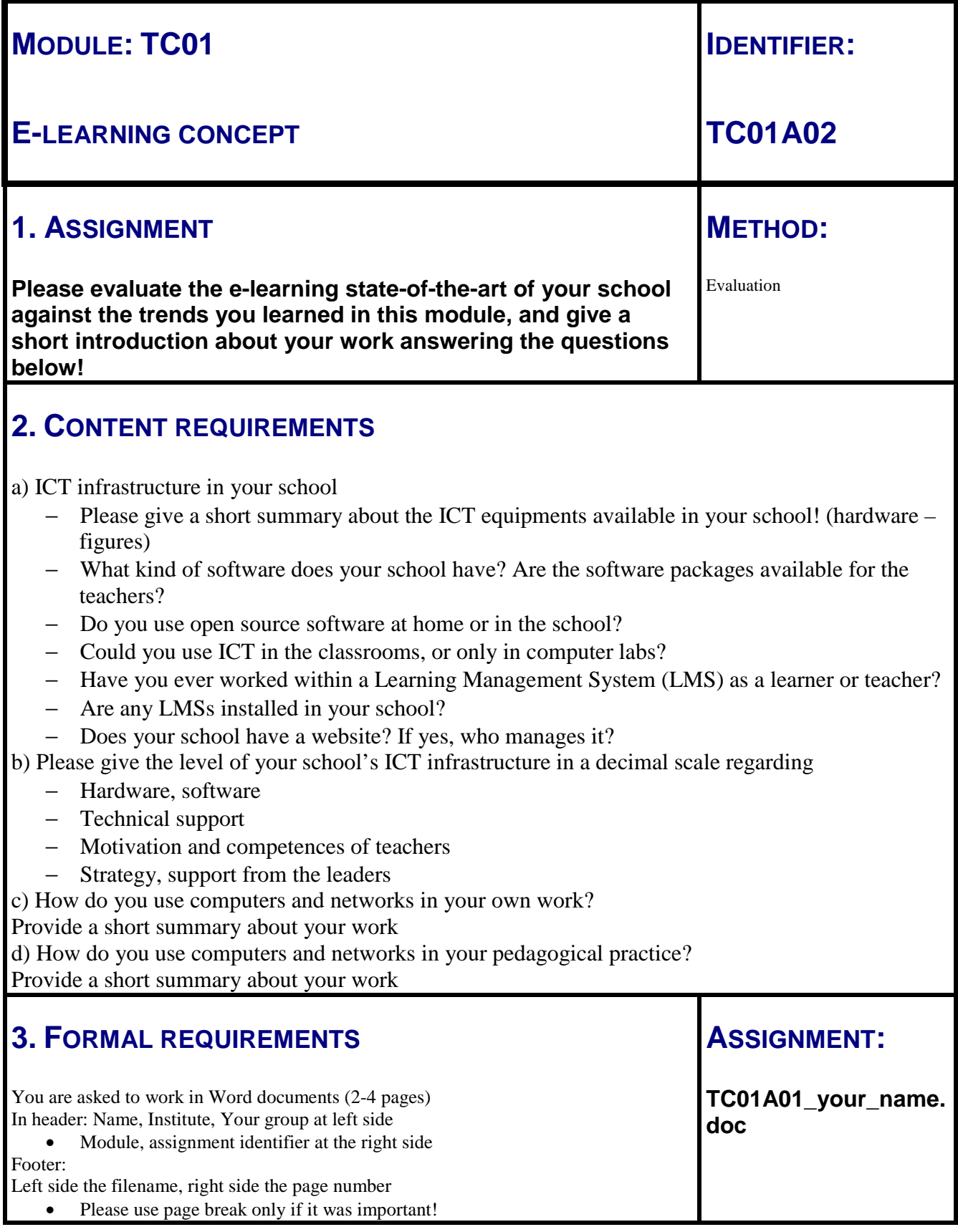

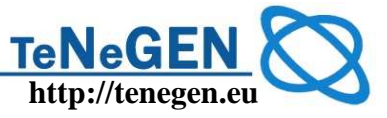

### **4. IPR ISSUES**

Please give your declaration according the copyright issues of your assignment using the CC suggestions http://creativecommons.org/license/

### **5. ASSESSMENT**

Your work will be assessed by your tutors. Maximum achievement: 25 credits Assessment considerations: content, arrangement, clarity, aesthetic, spelling.

### **6. BIBLIOGRAPHY**

Articles, studies according to the e-learning trends, defined by your instructor, available as a part of the course content.

**Workflow and Storyboard**

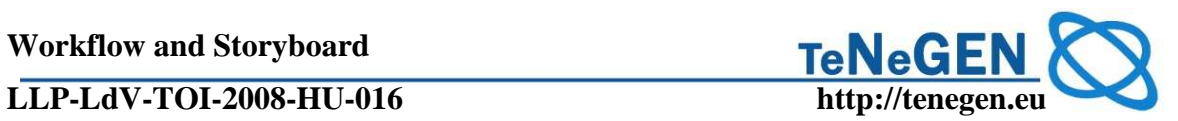

### **13 Annex 4 – Tenegen Learning Outcomes**

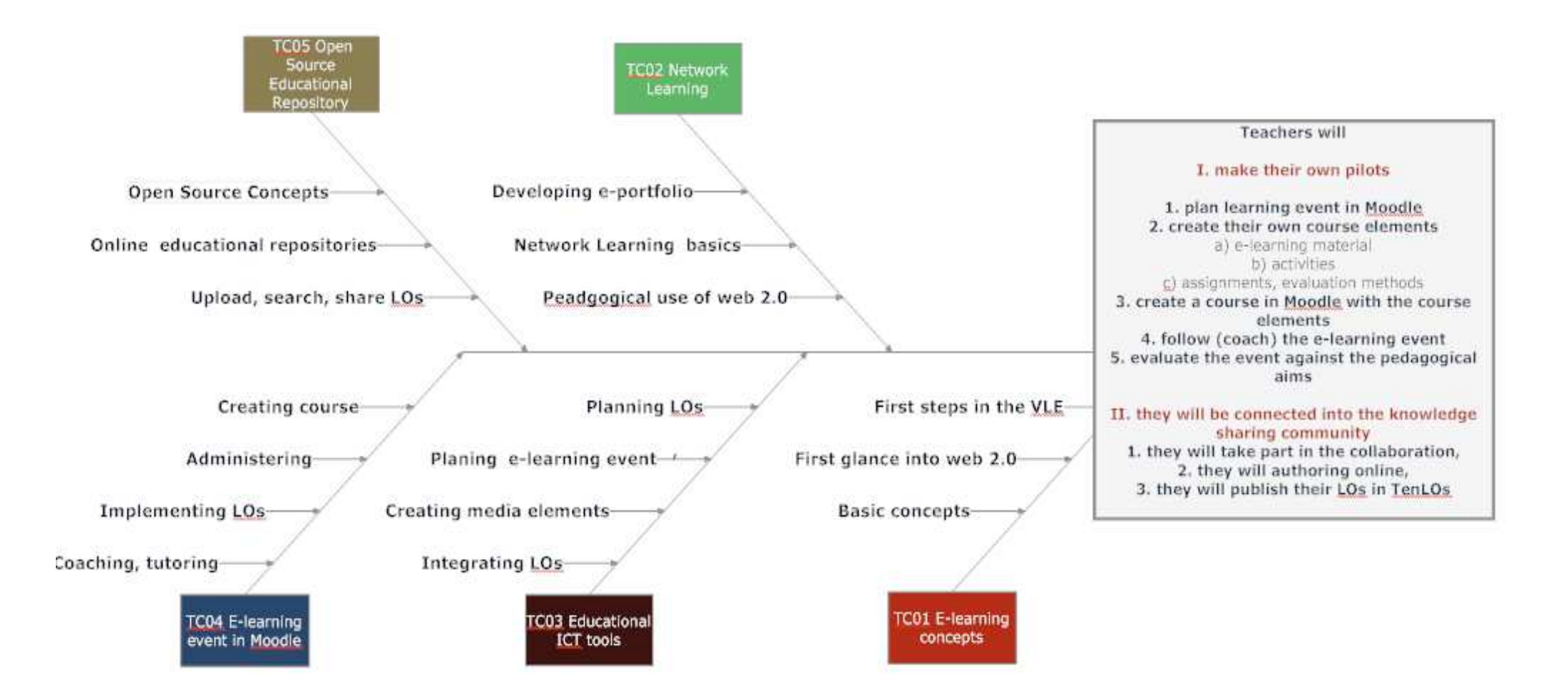

**Workflow and Storyboard**

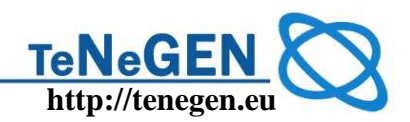

**LLP-LdV-TOI-2008-HU-016 http://tenegen.eu**

### **14 Annex 5 – Credited assignments of the modules**

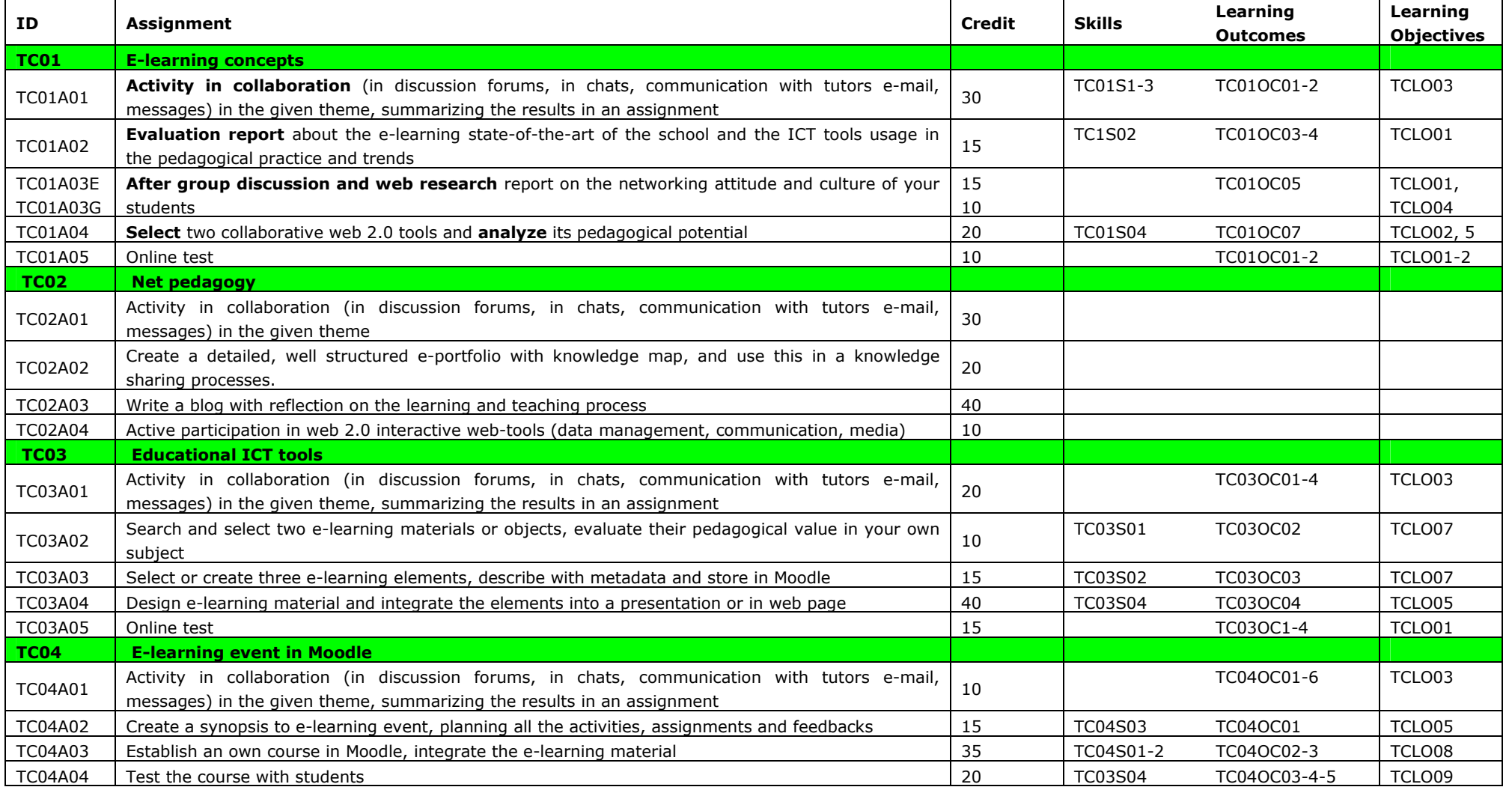

**Workflow and Storyboard**

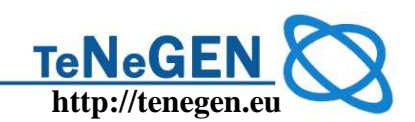

#### **LLP-LdV-TOI-2008-HU-016 http://tenegen.eu**

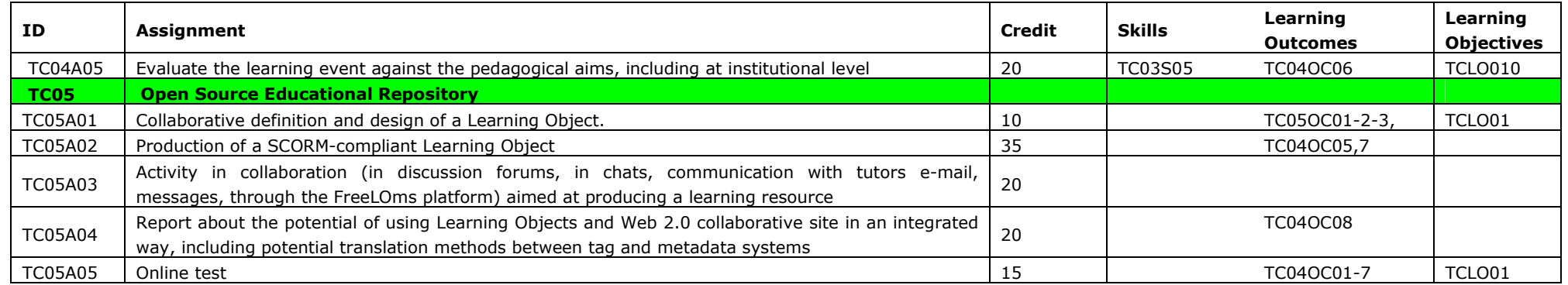

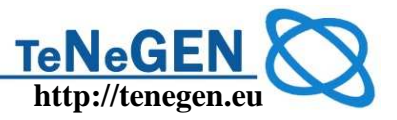

#### **15 Annex 6 – Video Conferencing**

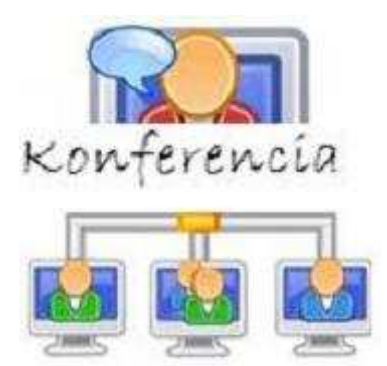

The tutors are asked to arrange videoconferences to discuss details with group-members.

Our conferencing system is based on the free, open source distribution of DimDim. You can access it from the Moodle front page, or directly with the link given below.

Usually when a conference has been scheduled, we will provide you with a direct link to the conference – you'll only have to enter your name. In case you can't find a link to the conference, just type

http://meeting.prompt.hu into your browser window and you'll presented with the following screen:

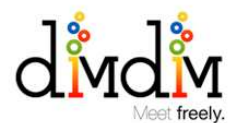

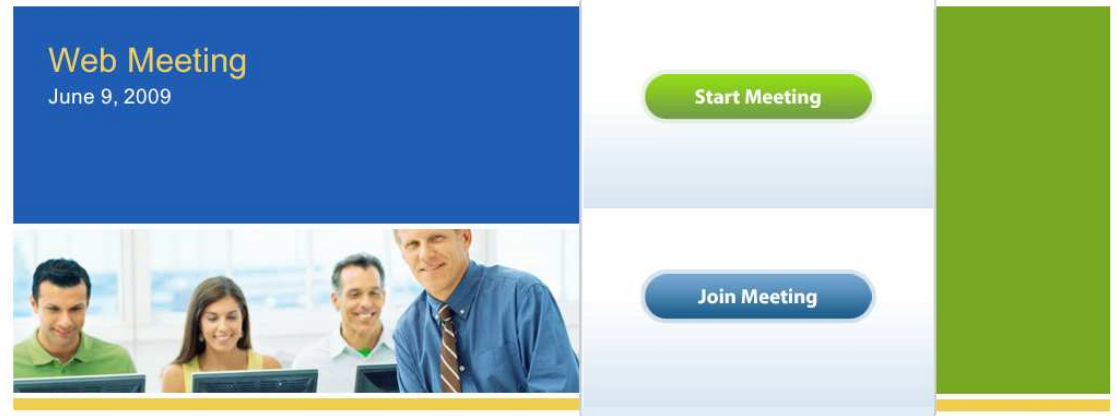

On this screen you'll need to click on the "Join Meeting" button, then enter your desired name and use "Tenegen" as the room's name.

Enter Room Name Enter Your Name

Once you've joined the conference in progress, you'll be presented with DimDim's conferencing interface.

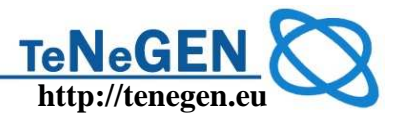

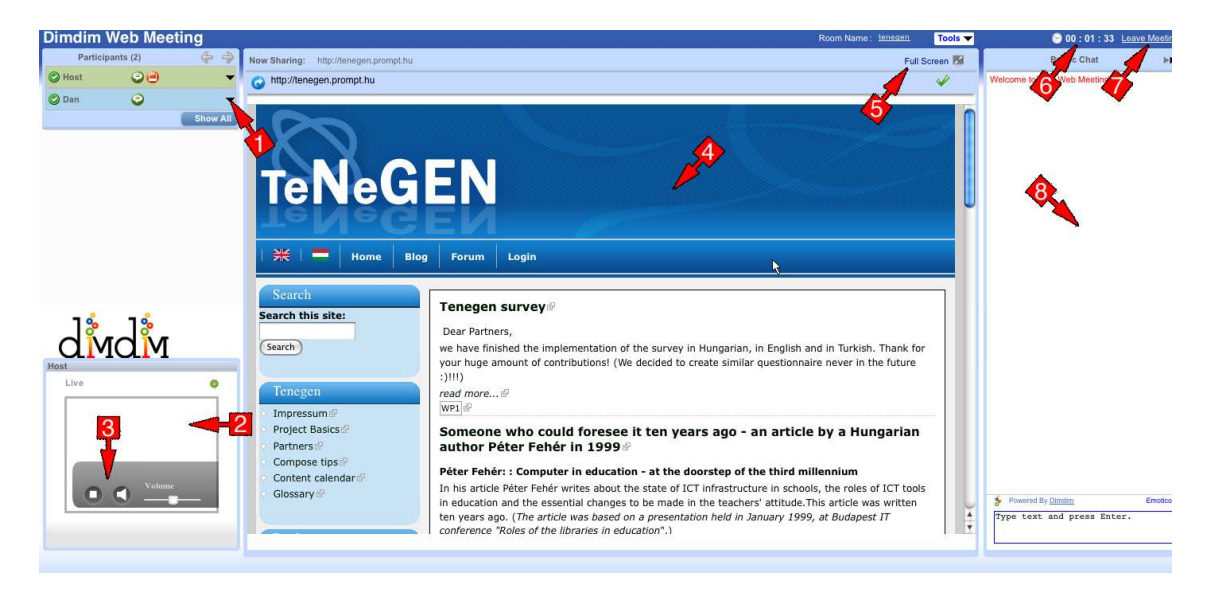

1: You can chat privately with any participant by invoking this menu by selecting "Chat privately…"

2: If any participant has a camera connected, you'll be able to see its video stream in this window.

3: These are the control buttons for the A/V broadcaster. You can mute a particular participant's microphone and/or camera, and you can also start/stop broadcasting your own voice or camera stream.

4: This is the main content pane, and the host sets what is displayed in this window. The host can share documents, his/her computer screen, or a webpage, and there's also a group whiteboard feature.

5: You can maximize the content window with the "Full screen" button in the upper right corner of the content pane.

6: This shows the time elapsed since the beginning of the conference.

7: You can leave the conference by pressing this button.

8: You can chat with all the participants by typing into this window. WARNING: this is a public chat; every participant will see what you've typed.